領域紫外放射計

領域紫外放射計

# **MS-10S MS-11S**

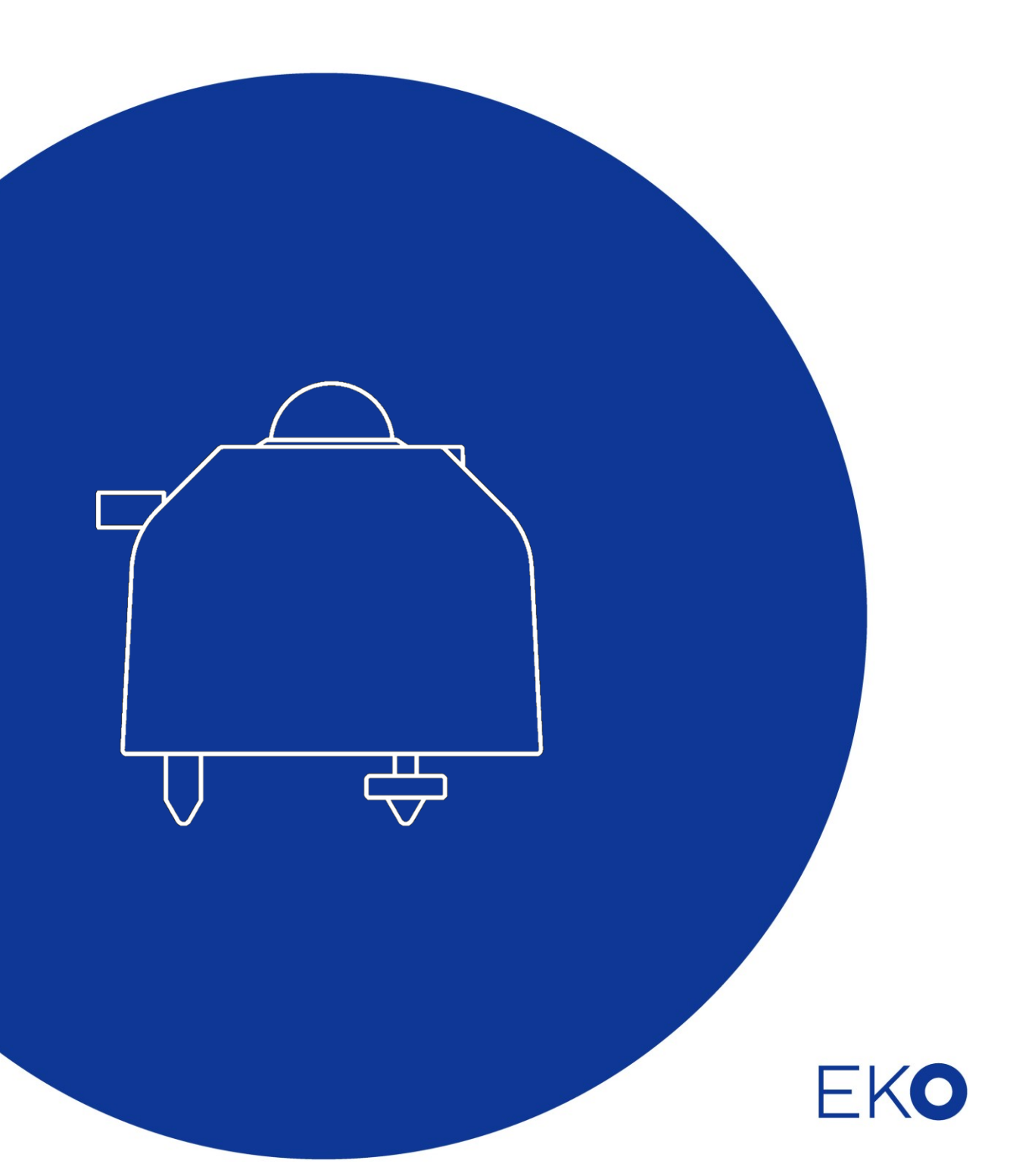

# <span id="page-1-0"></span>**1.** もくじ

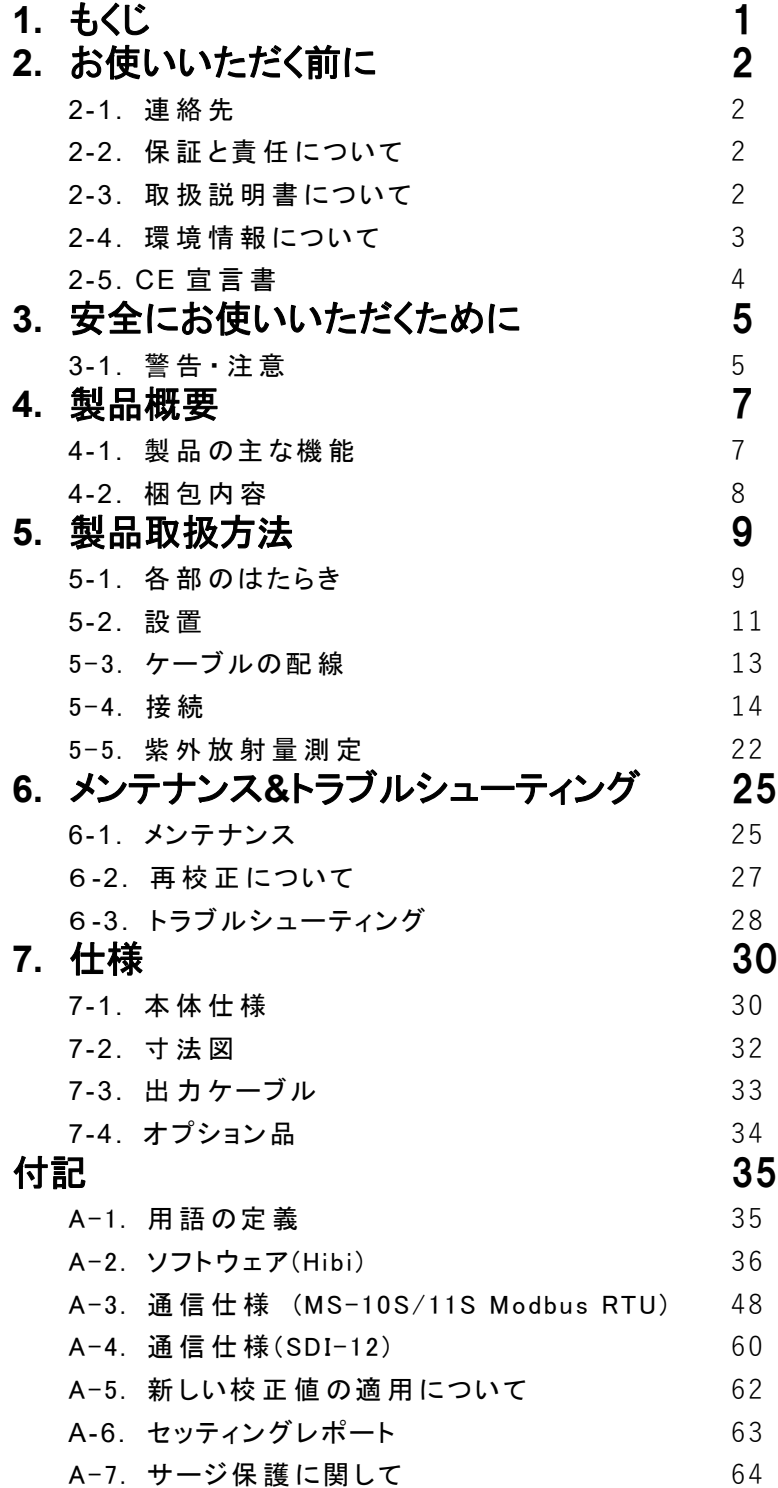

# <span id="page-2-0"></span>**2.** お使いいただく前に

この度は英弘精機製品をご利用いただきましてありがとうございます。

ご使用の前に必ずこの取扱説明書をよくお読みになり、正しくお使い下さい。また、本書は必ず保管して必要 なときにお読み下さい。不明な点やご質問などがありましたら、下記までご連絡下さい。

### <span id="page-2-1"></span>2-1. 連絡先

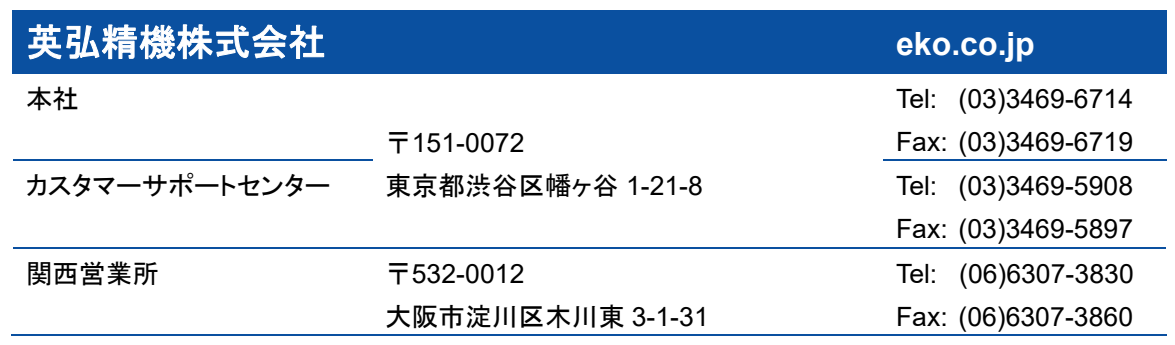

### <span id="page-2-2"></span>2-2. 保 証 と責 任 について

本製品の無償保証期間および保証規定につきましては、本製品に添付されている「保証書」を参照、または直接、 当社までお問い合わせ下さい。本保証は、国内においてのみ有効です。

英弘精機は出荷前にひとつひとつ製品が製品仕様を満足するように厳重に調整・試験・検査しております。しかしな がら、もし保証期間内に動作不良や故障等が確認された場合は、無償修理または交換の対応をさせて頂きます。 但し、以下の場合は保証の対象とはなりませんのでご注意下さい。

・英弘精機のサービスマン以外による修理もしくは改造を行った場合。

・取扱説明書に記載されている取扱方法に反する事に起因する故障または動作不良。

### <span id="page-2-3"></span>2-3. 取 扱 説 明 書 について

© 2022 英弘精機株式会社

この取扱説明書を、英弘精機の許可なしに無断複写または転載することを禁じます。

発行日:2022/05/23

バージョン番号:1

### <span id="page-3-0"></span>2-4. 環 境 情 報 について

#### 1. WEEE(電気電子廃棄物)指令

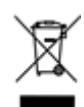

#### (Waste Electrical and Electronic Equipment)

2005年8月にWEEEは、EU WEEE指令(2002/96/EC、2012/19/EU改定)を、施行しました。

その内容は、2005年8月13日以降EU市場に電子・電気機器(EEE)製品を販売する生産者は、回収、再利用、リ サイクルに資金を投入し、管理することを要求しています。

この指令の最終目標は、電子・電気ごみの量を最小にし、製品の寿命が来たときにリサイクルと再利用を促 進することです。

EKO製品は、WEEE指令(2002/96/EC、2012/19/EU改定)適合品です。

『EUにおいて、このラベルが付いた製品は公共ごみや家庭ごみと共に、ごみ処理場に廃棄されるべきでは ない。』という事をお客様に警告する為に、英弘精機は、製品にWEEE記号(ゴミ箱表示)を載せたラベルを付 けています。

もし、お客様がEUにおいて英弘精機製の電子・電気機器製品を購入された場合、ご使用の最後には、本製 品を他の公共ごみや家庭ごみと共には、廃棄をしないでください。

本製品を適切に廃棄する事により、貴重な資源の節約や、人間や環境に及ぼす悪影響を防ぐ事につながりま す。

#### 2. RoHS指令

英弘精機では、RoHS指令2011/65/EU+(EU)2015/863で規定される有害物質の最大量に準拠していることを保 証する為、取扱製品においては、総合的評価を行っています。よって全ての製品は、2011/65/EU+(EU)2015/863 に規定される有害物質量未満、又は、RoHS指令2002/95/ECの付属文書により許容されているレベル未満の原 材料を使用しています。

### <span id="page-4-0"></span>2-5. CE 宣言書

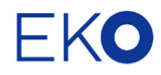

EKO INSTRUMENTS CO.,LTD. 1-21-8 Hatagaya, Shibuya-ku, Tokyo 151-0072 Japan TEL:+81.3.3469.6713 FAX:+81.3.3469.6719

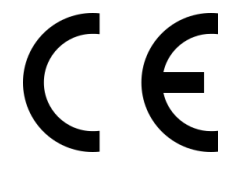

### **DECLARATION OF CONFORMITY**

We: EKO INSTRUMENTS CO., LTD 1-21-8 Hatagaya Shibuya-ku, Tokyo 151-0072 JAPAN

Declare under our sole responsibility that the product:

Product Name: UV Radiometer Model No.: MS-10S, MS-11S

To which this declaration relates is in conformity with the following harmonized standards of other normative documents:

Harmonized standards:

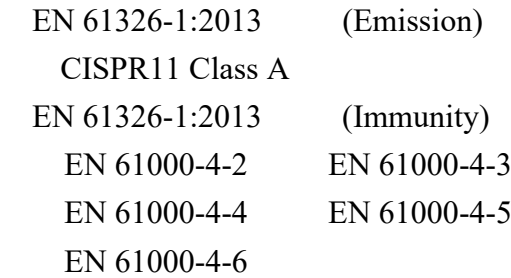

Following the provisions of the directive:

 EMC-directive : 2014/30/EU LowVoltage-directive: 2014/35/EU

Date: December 14, 2021 Position of Authorized Signatory: General Manager of R&D Center Name of Authorized Signatory: Kiyotaka Uchida

kurhi

Signature of Authorized Signatory:

# <span id="page-5-0"></span>**3.** 安全にお使いいただくために

当社製品は、安全を十分に考慮して設計・製造されておりますが、お客様の使用状況により思わぬ重大な事 故を招く可能性があります。本書をよくお読みになり、使用方法を必ず守りながら正しくお使い下さい。

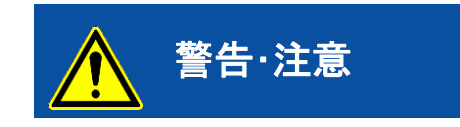

ートンのティブの表示を無視して誤った取り扱いをすると、感電などのけがによ<br>警告・注意 る重傷または死亡に至る可能性があることを示しています。

# <span id="page-5-1"></span>3-1. 警告 · 注意

- 1. 設置について
	- ➢ 本製品を取付ける設置台や支柱は十分な荷重に耐えうるものであるか確認してから、付属のボルトおよ びナットで固定してください。設置場所の強度が十分でないと、強風や地震、積雪などによる転落・転倒 にともない、故障や思わぬ事故を引き起こす恐れがあります。
	- ➢ 本製品およびケーブルは、水没しない場所に設置してください。
	- ➢ 本製品を計測器に接続して計測する際は、出力ケーブルのシールド線を計測器のシグナルグランド端子 又は接地アースに接続して下さい。計測データにノイズが乗る恐れがあります。
	- ➢ 本製品は EMC 指令の要求に対する適合性について確認を行っておりますが、強力な電磁波を発生す る場所(下記)の近傍で使用される場合、製品本来の持つ仕様・性能を十分に満たす事が出来ない可能 性がございます。設置場所については十分ご注意ください。 屋外: 高圧送電線、受配電設備など 屋内: 大型冷却装置、大型回転装置、電子レンジなど
	- ➢ アンモニア、亜硫酸ガスなどの腐食性ガスが発生する場所で使用しないでください。故障の原因となる恐 れがあります。
	- ➢ 塩害が発生する地域に設置しないでください。塗装の剥離または腐食により故障する恐れがあります。 塩害の発生する可能性がある地域に設置する場合、次の対策を施してください。 1.コネクタに自己融着テープを巻いてください。 2.固定ネジをアルミ製のボルトネジに変更してください。 3.ケーブルを合成樹脂製の配管や溶融亜鉛メッキなどの耐塩塗装を施した金属管に通線してください。 4.定期的に清掃してください。
	- ➢ 本製品を真空環境下等で使用しないでください。
	- 鳥、小動物によりケーブルや本体に損傷が生じる恐れがある場合、保護してください。対策の一例を以 下に示します。
		- 1.反射テープの貼付
		- 2.忌避剤の塗布
		- 3.ケーブルダクトの使用
		- 4.バードスパイク等の設置
- 2. 取り扱い
	- ➢ ガラスドームの部分に衝撃を与えないように注意してください。衝撃による本製品の破損および破損破片 の飛散による事故、怪我の原因となる可能性があります。
	- ➢ 本体にフードを付けた状態で持ち運ぶ際、フード部分だけでなく、本体の底部も手で支えて持つようにし て下さい(フードから本体が外れて落ちる可能性があります)
- 3. 電源について
	- ➢ 電源ケーブルのアース線は必ず接地させてください。接地が不備の場合、ノイズによる測定誤差を生じ る原因となる他、感電や漏電事故の原因となる可能性があります。
	- ➢ 規定の供給電源の電圧や種類(AC または DC)に間違いが無いか確認してから、本製品に接続してくだ さい。間違えた場合、本製品の故障や事故を引き起こす恐れがあります。
	- ➢ 電源線に 0.5A のヒューズを直列に接続して使用してください。接続しない場合、内部に故障が生じた際 に供給電源によって大電流が流れ、発熱、発火の危険があります。
	- 4. RS485(Modbus)の接続について
		- ➢ 本製品は、Modbus RTU を介した通信をサポートしています。
		- ➢ PC と一対一で弊社製品を接続してソフトウェア上で各種設定を行う場合、弊社オプション品の EKO コ ンバータケーブルを使用することを推奨しております。
		- ➢ 市販の USB-RS485 変換ケーブルを使用する場合は、安定した通信を行うため USB-RS485 変換ケー ブルのタイプに応じて、追加の終端抵抗(120Ω)、およびプルアップ/プルダウン抵抗(680Ω)を接続する必 要があります。
		- ➢ 既存の RS-485 通信システム(Modbus)に弊社製品を接続する場合は、RS-485 規格に則り、必要に応 じて終端抵抗(120Ω)、プルアップ/プルダウン抵抗(680Ω)を接続してご使用ください。製品との通信が出 来ない、あるいは製品との通信が不安定になる場合があります。

## <span id="page-7-0"></span>**4.** 製品概要

A 領域紫外放射計 MS-10S は UV-A 領域(315-400nm)の、B 領域紫外放射計 MS-11S は UV-B 領域(280-315nm)の 放射量を連続的に計測する全天候型の紫外放射計です。

オゾン層は、太陽からの有害な紫外線を吸収し、人間をはじめとする生物を保護する重要な役割をはたしています。最近 このオゾン層の減少が確認され大きな問題となっています。

紫外線は、通常 UV-A 光(315~400nm)、UV-B 光(280~315nm)、UV-C 光(280nm 以下)の 3 つの波長域に分けられま す。このうち UV-A 光はオゾンにより少ししか吸収されないのでオゾン層の変化による影響を受けません。又、UV-C 光は 逆にオゾンによる吸収が強いので完全に吸収され地上に到達しません。UV-B 光はオゾン量によって大きく変動し、かつ、 生物にとって有害であることから、一般に「有害紫外線」と呼ばれています。

### <span id="page-7-1"></span>4-1. 製 品 の主 な機 能

#### A領域とB領域紫外放射量の測定

A領域又はB領域にのみ感度を持った専用のセンサを使用しています

全天候型で長期連続測定が可能 完全密閉型の筐体は雨や湿気から内部センサを保護します

マルチ出力(Modbus 485 RTU, SDI-12, 4-20mA, 0-10mA/0-1V 2 つのデジタル出力と 2 つのアナログ出力に対応しています

広い電源電圧入力範囲(DC5V または DC8-30V) DC5V または DC8-30V の幅広い電源電圧に対応しています

自己診断機能内蔵 本製品に内蔵されたセンサにより温度、湿度、傾斜角度をモニターできます

### <span id="page-8-0"></span>4-2. 梱包内容

はじめに、梱包内容をご確認ください。万が一、梱包品に不足、または破損しているものなどがあった場合は、直ち に当社までご連絡ください。当社の製品は万全を期して生産しており、検査を実施していますが、性能に影響しない 微細な傷や汚れ、個体による色合いの違いは保証の範囲外とさせていただきます。

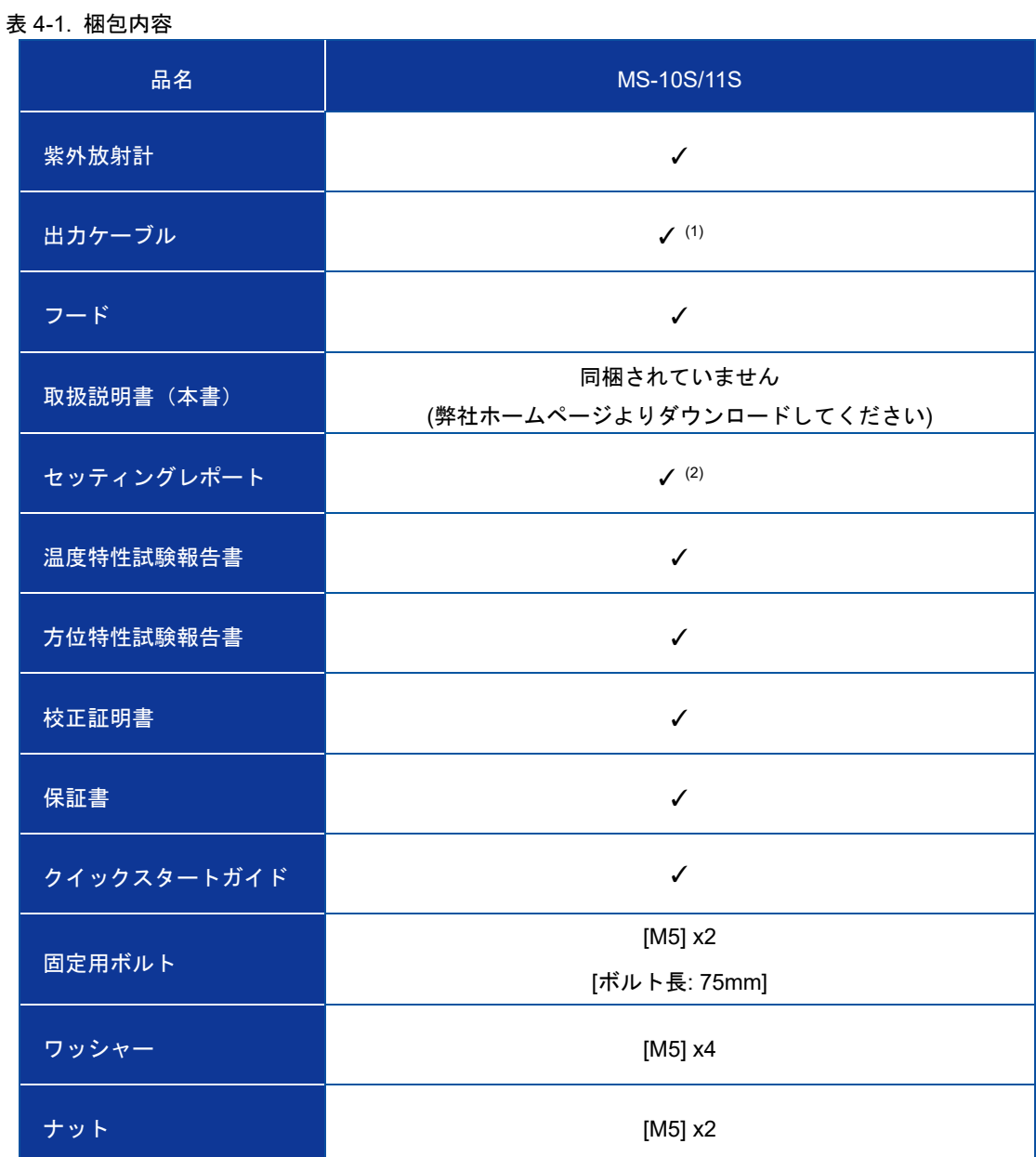

(1)出力ケーブルの標準長は 10m となります。10m 以上のケーブルが必要の際は購入時にお問合せください。 (2)セッティングレポートの詳細については、付録 A-6 を参照してください。

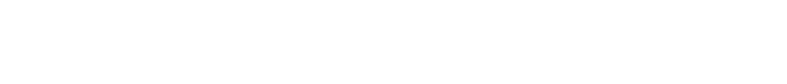

### <span id="page-9-1"></span><span id="page-9-0"></span>5-1. 各部のはたらき

各部の名称と主な働きを説明します。

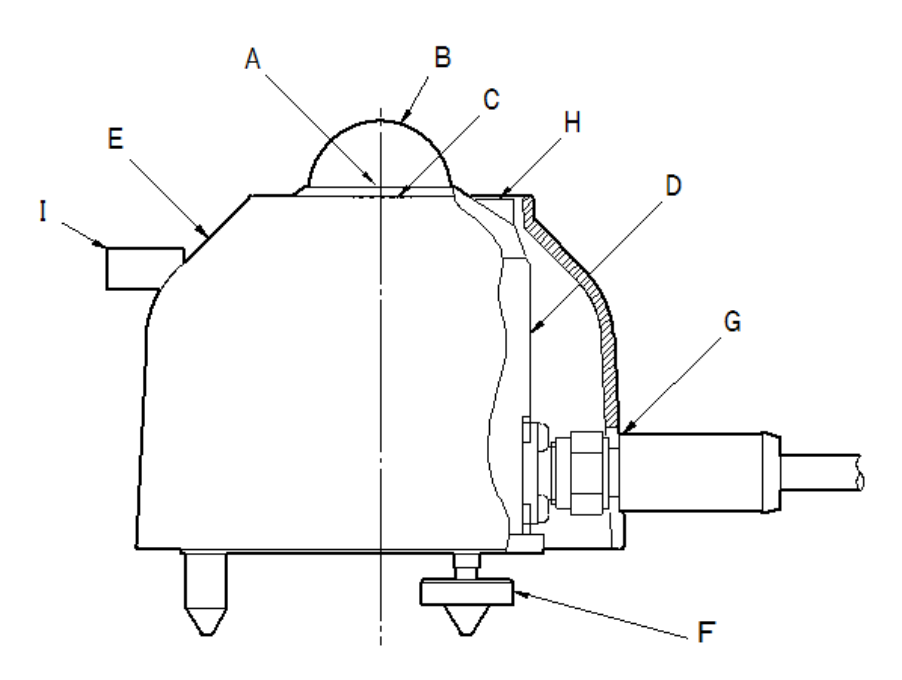

表 5-1. 各部名称

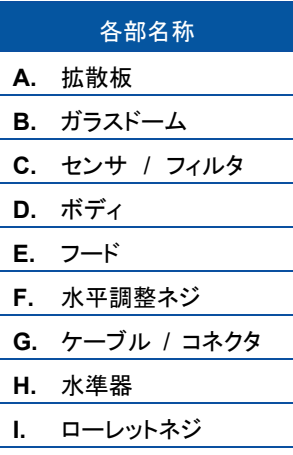

\*紫外放射計 MS-10S/11S は内部に変換器が内蔵されています。

図 5-1. 各部名前

### 1. ガラスドーム、拡散板

ガラスドームは、センサを外部からの汚れや雨滴から保護する役目を持っています。ガラスドームは、主に太陽放射 の波長域を透過し、その逆に地表面などから放射される不要な赤外放射を遮断します。また、ガラスドームと拡散板 の組合せによって、半球面全体から入射する光に生じる角度特性を向上させています。

### 2. センサ、フィルタ

製品の心臓部となるセンサは、フィルタによって計測する波長だけを透過するように作られています。また、紫外放 射量に比例した電圧を発生し、内蔵され信号変換器により電圧を電流又はデジタル信号に変換して出力しています。 紫外放射計における主要な特性(応答時間、温度特性、直線性、感度定数など)がセンサによって決定づけられます。

### 3. フード / ボディ

紫外放射計は、日射によるボディ温度の上昇を防ぐため、フードを備えています。ボディには耐候性のある金属を使 用しており、夜間放射や輻射熱の低減、そして雨や塵埃に対し耐久性があります。

### 4. 水準器

本製品は、受感部が水平であることを確認するための水準器を備えています。 \*使用環境により水準器の気泡抜け、液抜け、基準丸印の色褪せ、割れ等が生じる場合があります。

### 5. 乾燥剤

ボディ内に封入された乾燥剤は、製品内部を乾燥した状態に保ち、内部に含まれる水分がガラスドームの内側に結 露することを防ぎます。乾燥剤は英弘精機での再校正の際に交換致します。

### 6. ケーブル / コネクタ

MS-10S/11S には標準長 10m のケーブルが付属しています(\*)。 ケーブル及びコネクタは耐久性のある素材を使用しており、ケーブルの先端は、データロガーの端子部に簡単に取 り付けられるよう、棒端子が取り付けられています。

\*標準長 10m よりも長いケーブル、および丸形端子、Y 形端子が必要な場合は、英弘精機までお問い合わせく ださい(オプション品については、7.仕様 7-4. オプション品の項を参照ください)。

塩害の危険がある区域で紫外放射計を使用する場合は、自己融着テープでコネクタを保護する必要がありま す。

### <span id="page-11-0"></span>5-2. 設 置

製品を設置する場合、精度の高い測定を行うために設置場所や設置方法について注意を要する点があります。 併せてクイックスタートガイドを参考にしてください。

設置場所は、視野角 180°で全周にわたり紫外線を遮る物体(建物、木、山、その他)のないことが最適ですが、その ような理想的な場所はなかなか見つかりません。現実には太陽の高度角が 5°以上で遮る物体のない場所に設置 されることが望まれます。

設置場所は日常の保守(ガラスドームのクリーニング)が容易である場所、鉄塔やポールなどで影の影響を受けない場 所、紫外線を反射しやすい明るい色の壁や看板などが近くにない場所であるかどうかを確認してから設置してください。 強い衝撃は故障や感度定数の変化の原因となります。設置する際は、製品をぶつけたり落としたりしないでください。

### 1. 水平面・傾斜面への設置方法

1) 製品の設置台に製品を固定する穴が空いているか確認してください。 固定穴幅[mm]は下記を参考にしてくださ い。

表 5-2. MS-10S/11S の固定穴幅及び固定ボルトサイズ

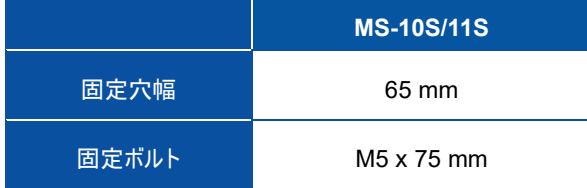

2) フードを外してください。

ローレットネジを緩めてから、水準器方向にスライドさせて上に持ち上げれば外れます。 フードを固定した状態で持ち運ぶ際、フード部分だけでなく、製品の底部を手で支えて持つようにして下さい。 フードから製品が外れて落ちる可能性があります。

3) 紫外放射計のセットアップには 2 つの方法があります(水平または傾斜)。

[水平面に設置する場合]

信号ケーブルコネクタを最も近い地球の極に向けて、紫外放射計をセットアップします。北半球では、コネクタ は北向きで、南半球では、南向きです。水準器の円の中心に気泡がくるように、2 つの水平調整ネジで水平を 調節してください。気泡が中央リングにある場合、装置は水平になります。水準器の感度は(0.1º/mm)です。水 平位置がずれていると入射角誤差や方位間での誤差を生じる原因となります。定期的に水準器を確認し、必 要に応じて紫外放射計の位置を調整してください。

[傾斜面に設置する場合]

水平な台上で製品の水平を調整ネジで調整した後、傾斜面に取付けてください。

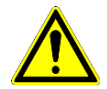

設置台に取付ける際、水平調整ネジと固定ネジは外さないでください、外した状態で設置すると、設 置台からの熱により出力値にオフセットが生じる可能性があります。

MS-10S/11S の場合、Modbus RTU を介して内蔵の傾斜センサから取得した傾斜情報を取得することが 可能です。

センサの位置は、2 つの異なる平面(X、Y)で測定できます。

<チルト (X 軸)> (-180º to 0) と (0 to 180º) <ロール (Y 軸)> (-180º to 0) と (0 to 180º)

 $-X^2$  $-Y$   $Y$ 

図 5.2A チルト(X 軸) (-180º to 0) と (0 to 180º) ロール(Y 軸) (-180º to 0) と (0 to 180º)

チルト角とロール角は、校正されたセンサの X 軸と Y 軸、および表面取り付け面 X'と Y'を基準にして います。 センサが同じ平面 X = X'および Y = Y'に配置されている場合、測定された傾斜角およびロー ル角 (X および Y) は、設置面 X' および Y' に対応します。

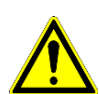

紫外放射計のコネクタはセットアップの重要な基準であり、X 軸基準面に対応しています。

水平面でのセットアップ: 信号ケーブルコネクタを最も近い地球の極に向けて、紫外放射 計をセットアップします。北半球ではコネクタは北向き、南半球ではコネクタは南向きです。 ケーブルが最も近い極に向いていない場合、角度の測定には影響しません。角度測定は、対 応するセンサ位置のチルト角とロール角を反映します。

傾斜面でのセットアップについて: 紫外放射計を設置プラットフォーム (X'、Y')に合わ せた信号ケーブルでセットアップします。図 5-2B を参照してください。センサが位置合わ せされていない場合、チルト(X)とロール(Y)の測定値は角度 X'と Y'を示しません。図 5-2C を参照してください。

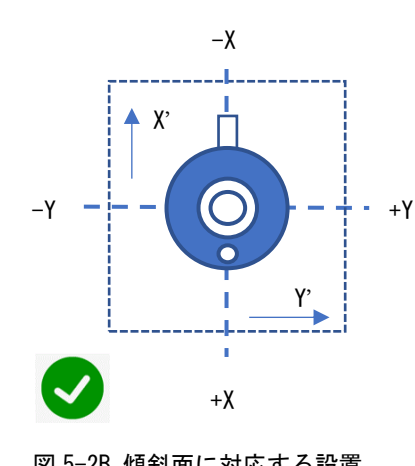

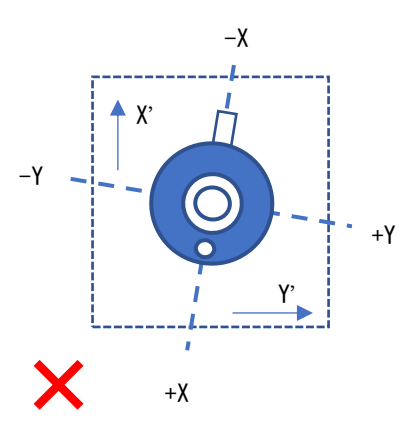

図 5-2B 傾斜面に対応する設置 インスタン 図 5-2C 傾斜面に非対応な設置

4) 付属の 2 本の固定ボルトで製品を設置台に固定してください。 その後、フードを元通りに取付けてください。

### <span id="page-13-0"></span>5-3. ケーブルの配 線

長期間ご使用いただくために紫外放射計のケーブルは、直射日光や風雨に直接曝されない場所(溝内やパイプ 内など)に敷設してください。出力ケーブルの振動はノイズ発生の原因となりますので、屋外の露出した場所 へ出力ケーブルを通線する場合は、風によるバタつきで出力ケーブルが振動しない様に固定具を用いて固定 してください。余分な長さのケーブルは出来る限り切断して使用することをお勧めします。

また、出力ケーブルの引き廻しによってはノイズが生じる可能性がございますので、AC 電源、高圧線および 携帯電話基地局等の電磁誘導ノイズ源から離して配線を行ってください。

1. シールド線の接続

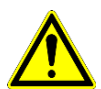

紫外放射計の筐体は、ケーブルのシールド線に接続されていますので、測定器側でシールド線を アースに接続してください。

紫外放射計の筐体はアースに接続しないでください。2 点アースとなり、ノイズが生じる原因に なります。

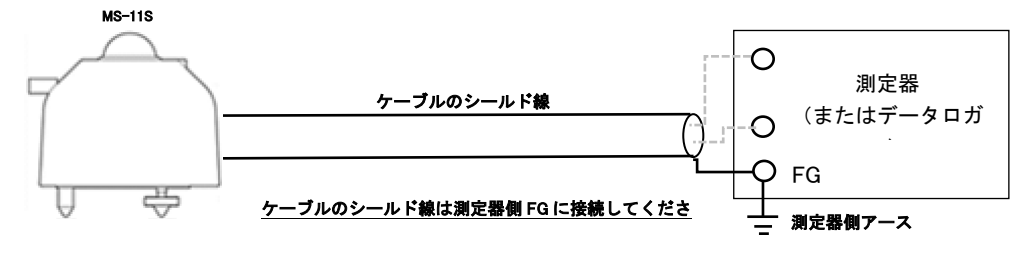

図 5-3. MS-11S のケーブルシールド線接続方法

#### 2. 配線手順

MS-10S/11S の出力ケーブルコネクタを本体コネクタ部に挿し込んでから廻して接続してください。 コネクタが正しい向きである事を確認してから接続して下さい。無理にコネクタを接続すると、コネク タ破損の原因や、ノイズ発生の要因となります。

一旦、回転が重くなる様に感じても、そこで回転をやめずに最後まで確実に締め付けてください。

### <span id="page-14-0"></span>5-4. 接 続

MS-10S/11S は、高度な測定機能を提供するデジタルスマートプロセッシングインターフェイスに基づいた 4 つ の異なる信号出力 (Modbus RTU、SDI-12、4-20mA、0-1V (外付けで精密抵抗使用)) を備えています。

表 5-4. MS-10S/11S の信号出力モード

| Output                | MS-10S/11S |
|-----------------------|------------|
| Modbus RTU (Default)  | √          |
| <b>SDI-12</b>         | √          |
| $4 - 20$ mA (Default) | ✓          |
| $0 - 1V$ (*)          |            |

(\*) 外部精密シャント抵抗 100Ωを使用

表 5-5. MS-10S/11S シリーズの出力項目の違い

| 出力パラメータ    | <b>Modbus</b> | <b>SDI-12</b> | 4-20mA | $0-1V$ |
|------------|---------------|---------------|--------|--------|
| 紫外放射量      |               | √             |        |        |
| 温度         |               |               |        |        |
| 傾き         |               |               |        |        |
| 相対湿度       |               |               |        |        |
| 紫外放射計ステータス |               |               |        |        |

1. アナログ出力

MS-10S/11S には2 つのアナログ出力 (4-20mA と 0-1V) があります。4-20mA 出力がデフォルトです。 0-1V(0-10mA)出力を使うには EKO ウェブサイト (MS-10S/11S 製品ページ)からソフトウェア「Hibi」 をダウンロードして出力設定を変更してください。出力設定の変更方法は、Appendix A2 を参照してく ださい。電流出力はシャント抵抗を直列に使用することで、電圧出力に変換できます。0-1V 出力は 100Ω の高精度抵抗(0.1%、15 ppm)と組み合わせて、0-10mA を 0〜1V に変換して使用します。

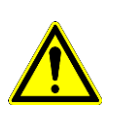

- ➢ 入力インピーダンスが 100MΩ以上の測定器を使用してください。入力インピーダンスが 低いと、測定される出力電圧が過小評価される可能性があります。
	- ➢ ケーブルシールドは必ず測定器の SG に接続してください。接続しない場合、ノイズの 影響を受ける事があります。

#### A. アナログ電流出力 (4-20mA) の接続

電流計またはデータロガーの入力端子に、対応する色の 3 本線を接続します(図 5-4)。電源端子を DC 電源[8〜30V]に接続します。過電流保護の為、DC 電源(+)と MS-10S/11S の接続線間にヒューズ(0.5A)を 直列に接続してください。

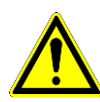

- ➢ 電源(-)と 4-20mA(-)ラインを相互接続します。
- ➢ MS-10S/11S 電流出力は、3 線接続が必要です。
- ➢ ノイズやサージから機器を保護するため、ケーブルのシールド線は 1 点でアースに接続 する必要があります。接続しなかった場合、電子機器が損傷する恐れがあります。
- ➢ ケーブルのシールド線は紫外放射計本体内部のサージ保護回路と筐体に接続されていま す。2 点アースを防ぐため、紫外放射計筐体と設置架台は電気的に絶縁する必要がありま す。
- ➢ 火災につながる恐れがあるので、必ずヒューズを接続してください。

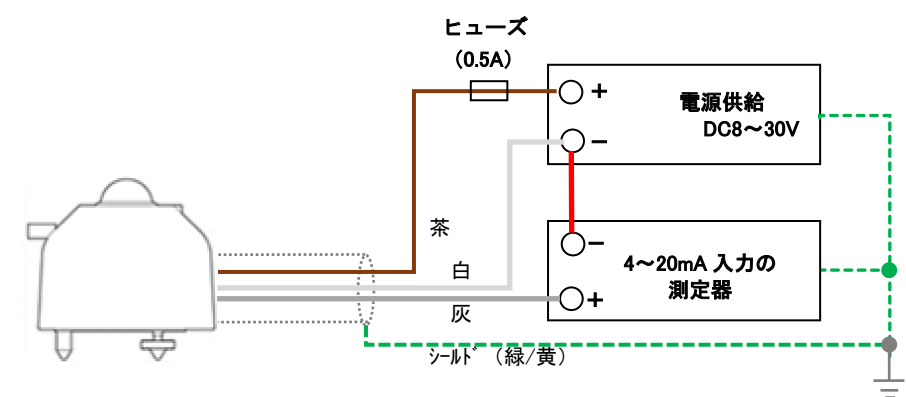

図 5-4. MS-11S の接続方法

#### B. 電圧出力 0-1V の接続

シャント抵抗を直列に使用すると、電流出力を電圧出力に変換できます。0-1V 出力を使うには設定変 更が必要です。ケーブルを接続する前に設定変更を行ってください。手順については、Appendix A2 を 参照してください。

電圧計またはデータロガーの入力端子に、対応する色の 3 本線を接続します(図 5-5)。電源端子を DC 電源[8〜15V]に接続します。過電流保護の為、DC 電源(+)と MS-10S/11S の接続線間にヒューズ(0.5A)を 直列に接続してください。0-10mA 出力を 0-1V 出力に変換するため、100Ωの高精度のシャント抵抗 (0.1%、15 ppm)を測定デバイスの電圧入力端子間に接続してください。

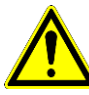

#### > 電源 (-) と 0-1V (-) ラインを相互接続します。

➢ MS-10S/11S 電流出力は、3 線接続が必要です。

- ➢ ノイズやサージから機器を保護するため、ケーブルのシールド線は 1 点でアースに接続す る必要があります。接続しなかった場合、電子機器が損傷する恐れがあります。
- ➢ ケーブルのシールド線は紫外放射計本体内部のサージ保護回路と筐体に接続されていま す。2 点アースを防ぐため、紫外放射計筐体と設置架台は電気的に絶縁する必要がありま す。
- ➢ 火災につながる恐れがあるので、必ずヒューズを接続してください。

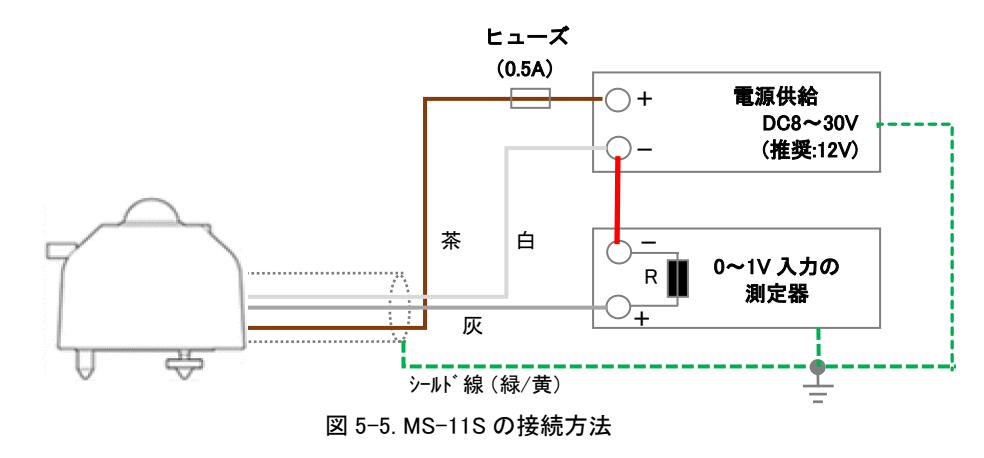

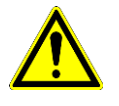

➢ シャント抵抗は、精密抵抗(0.1%, 15ppm)をご使用ください。

➢ シャント抵抗の抵抗値を変えることで 0-1V 以外の電圧で測定することも可能です。

供給する電源電圧により、接続可能なシャント抵抗値の範囲が変わります。電圧で測定す る場合は注意してください。(表 5-6 接続可能シャント抵抗範囲 参照)

#### 表 5-6. 接続可能シャント抵抗範囲

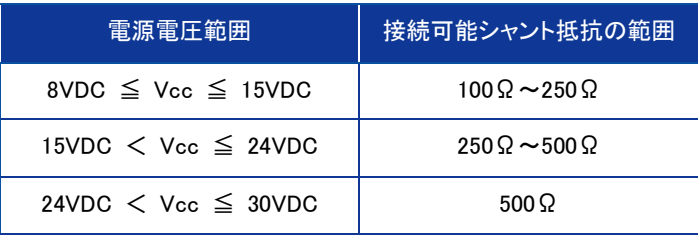

### 2. デジタル出力(Modbus / SDI-12)

MS-10S/11S は、Modbus 485 RTU と SDI-12 の 2 つのデジタル出力モードで動作します。Modbus 485 出 力はデフォルトです。SDI-12 出力は Hibi ソフトウェアから選択できます。

A. MS-10S/11S と PC の Modbus 接続

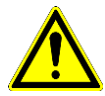

- ➢ PC との接続用には RS485/USB 変換ケーブルが必要です。弊社ではオプションで EKO コンバータケーブルを提供できます。RS485/USB 変換ケーブルは、Hibi ソフトウェア によるセットアップ、センサ診断、データロギングに必要です。 販売地域によっては、オプションのコンバータケーブルの型式が異なる場合がありま す。
- ➢ ノイズやサージから機器を保護するため、ケーブルのシールド線は 1 点でアースに接 続する必要があります。接続しなかった場合、電子機器が損傷する恐れがあります。
- ➢ ケーブルのシールド線は紫外放射計本体内部のサージ保護回路と筐体に接続されてい ます。

2 点アースを防ぐため、紫外放射計筐体と設置架台は電気的に絶縁する必要があります。 ➢ 火災につながる恐れがあるので、必ずヒューズを接続してください。

センサケーブルの対応する色の線を、RS485/USB コンバータと電源に接続します(図 5-6)。尚、一部 の変換ケーブルは、USB ポートから 5V の電圧を供給しますので追加の電源は必要ありません。それ以 外の場合は、追加の電源[8~30V]を使用してください。過電流保護の為、DC 電源(+)と MS-10S/11S の接続線間にヒューズ(0.5A)を直列に接続してください。

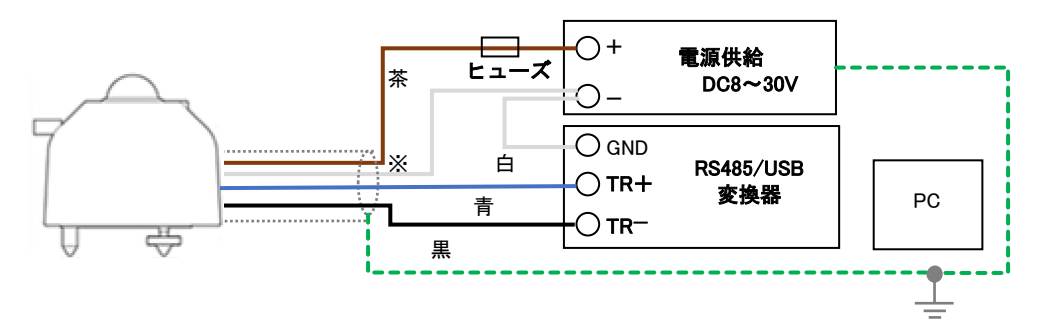

図 5-6. MS-11S の Modbus RTU 接続方法(PC) ※ 安定な通信を行うため、電源のマイナスと RS485/USB 変換器の GND を接続してください。

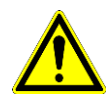

一部の市販の RS485/USB 変換ケーブルは仕様の違いによって正しく動作しない場合があ ります。 伝送ラインが高インピーダンス状態のときに電圧レベルを一定に保つには、プル アップ抵抗とプルダウン抵抗が必要です。また、伝送ラインの終端からの反射を防ぐため に終端抵抗が必要です。

#### B. MS-10S/11S とデータ収集装置の Modbus 接続

センサケーブルの対応する色の線をデータ収集装置と電源ユニットの RS-485 通信ポートに接続します (図 5-7)。電源端子を DC 電源[8〜30V]に接続します。過電流保護の為、DC 電源(+)と MS-10S/11S の 接続線間にヒューズ(0.5A)を直列に接続してください。

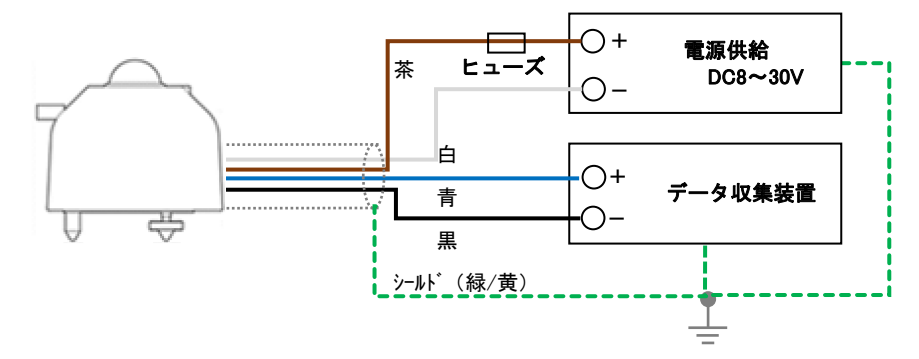

図 5-7. MS-11S の Modbus RTU 接続方法(データ収集装置)

MS-10S/11S は、RS-485 Modbus 通信ネットワーク内で複数台接続できます。1 つのマスターに対して 最大 31 個のスレーブセンサを接続して、固有のアドレスを割り当てることができます。複数台接続さ れるネットワークの場合、スレーブセンサは、図 5-8 に示すように、推奨される RS-485 規格に従って 構成する必要があります。

マスターはデータ収集装置を表し、スレーブは同じネットワーク内の MS-10S/11S またはその他のシリ アルデバイスなどのデバイスを表します。スレーブの通信線をマスターの Modbus 通信入力に接続しま す。通信ラインの終端に 120Ω の終端抵抗を接続します。マスターには、終端抵抗とプルアップおよび プルダウン抵抗が内蔵されている場合があります。通信上の問題が発生した場合は、個別に適用してく ださい。

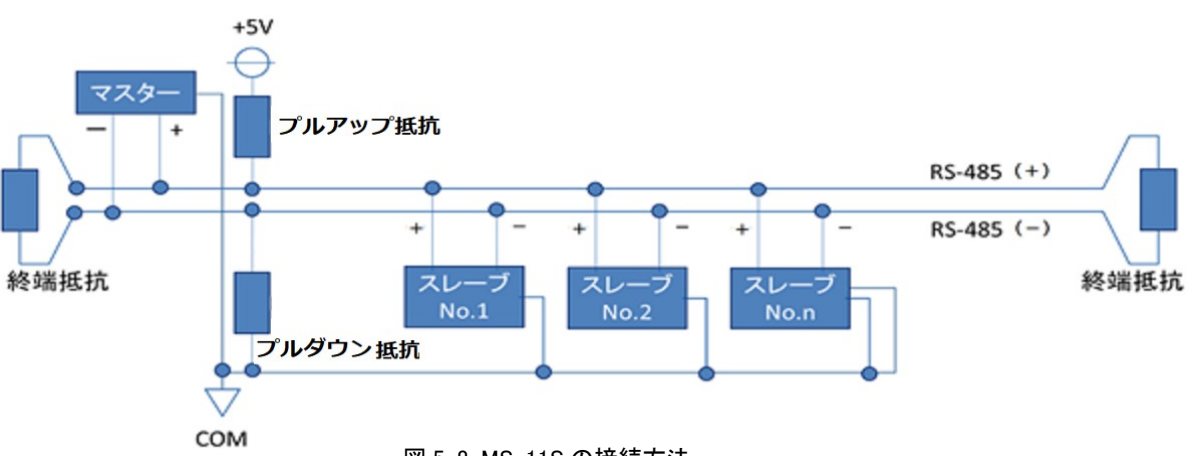

Modbus アドレスは製品シリアル番号の末尾 2 桁となっております。なお、末尾が"00"となっている 場合は"100"となります。

図 5-8. MS-11S の接続方法

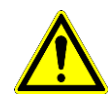

- ➢ 終端抵抗(通常 120〜150Ω)を必ず接続してください。長い伝送ラインでは反射が発生 し、レシーバーがロジックレベルを誤って読み取ります。 適切な終端処理により反射 が防止され、データの整合性が向上します。
- ➢ プルアップ抵抗とプルダウン抵抗(通常は 680〜850Ω)を必ず接続してください。伝送 ラインが高インピーダンス状態のときに電圧レベルを一定に保ちます。

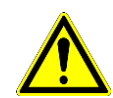

➢ 接続距離や接続数によっては通信エラーが発生する場合があります。 その場合は、 RS485 ブースターまたはリピーターをご利用ください。

➢ スレーブが一台の場合でも、RS485 変換器側でプルアップ/プルダウン抵抗、終端抵抗 が入っていないものに関しては付けることを推奨いたします。

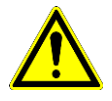

- ➢ 紫外放射計の内部にはサージ保護基板が組み込まれておりますが、ケーブル長が 10m を 超える場合は適切な SPD 等を増設し、計測システムを雷サージから保護してください (A-10 参照)。
- ➢ Modbus と SDI-12 を同時に使用すると通信トラブルが起きる場合があります。

#### C. MS-10S/11S とデータ収集装置の SDI-12 接続

センサケーブルの対応する色の4本の線を DC 電源(12V)とデータ収集装置に接続します (図 5-9)。過 電流保護の為、DC 電源(+)と MS-10S/11S の接続線間にヒューズ(0.5A)を直列に接続してください。

➢ 電源と SDI-12(-)ラインを相互接続します。

➢ SDI-12 と Modbus を同時に使用すると通信トラブルが起きる場合があります。

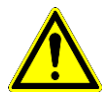

➢ 紫外放射計の内部にはサージ保護基板が組み込まれておりますが、ケーブル長が 10m を 超える場合は適切な SPD 等を増設し、計測システムを雷サージから保護してください (A-10 参照)。

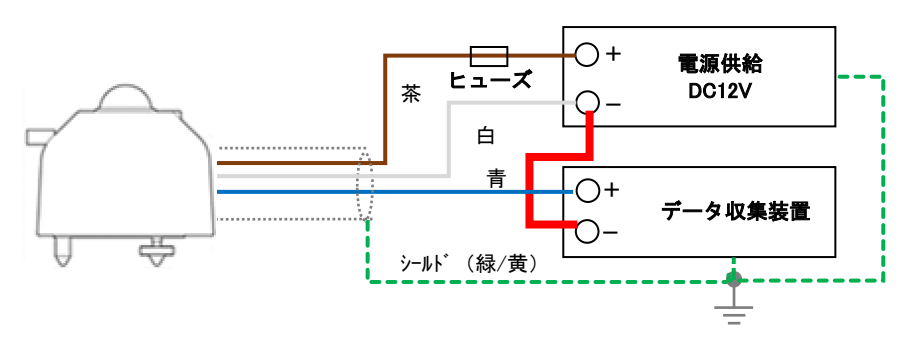

図 5-9. MS-11S の SDI-12 の接続方法

MS-10S/11S は、マルチセンサ SDI-12 通信ネットワーク内で使用できます。マルチセンサ SDI-12 通信 ネットワークは 1 つのマスターあたり最大 20 台の S シリーズセンサを接続し、一意のアドレスを割り 当てることができます(\*)。複数のセンサをネットワークに接続する場合、センサは、図 5-10 に示す推 奨される SDI-12 構成標準に従って接続する必要があります。接続するスレーブとマスター間のケーブ ル長が 60m 未満であること、シールド線はアースに接続していることを確認してください。ノイズが 発生する場合があります。

SDI-12 Data DC-12V+ Ground センサ  $N<sub>0</sub>$  1 センサ  $No.2$ センサ No. 3 マスター

(\*) 他 SDI-12 通信機器を接続時、上限数が変わる場合があります。

図 5-10. SDI-12 での通信接続

表 5-7. ケーブル配列 (MS-10S/11S)

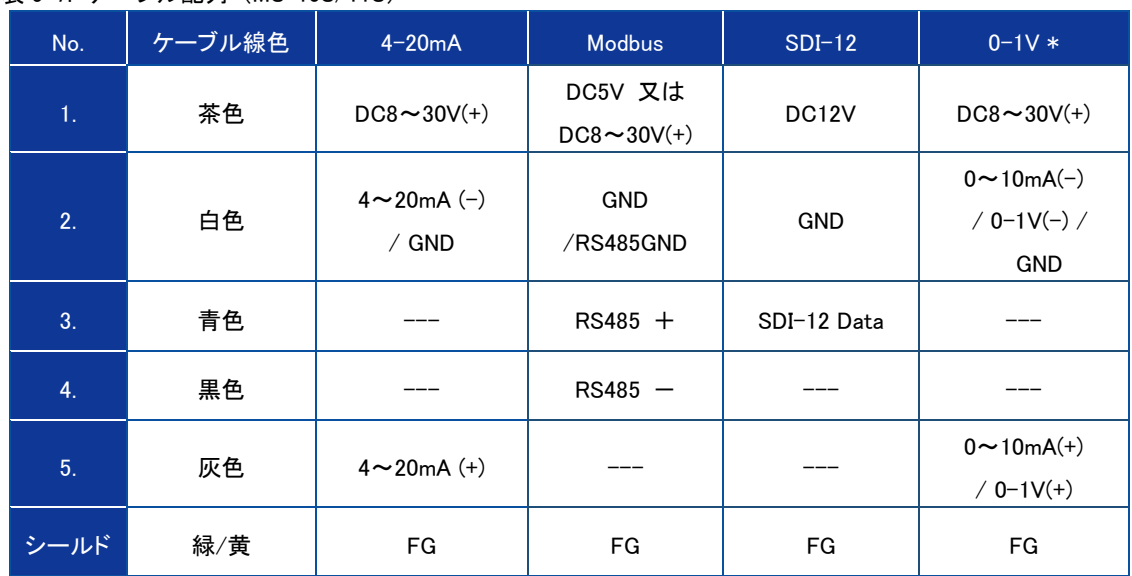

\* 0-1V 出力を選択する場合、別途シャント抵抗が必要となります。シャント抵抗には精密抵抗を使用 してください。精度 0.1%以下の高精度抵抗をお勧めします(0.1%= 1,000W / m2 の照度で 1W / m2)

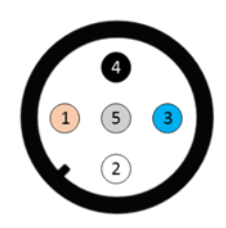

図 5-11. MS-10S/11S のコネクタピン番号 各番号は、表 5-7 の番号に対応しています

### <span id="page-22-0"></span>5-5. 紫外放射量 測 定

### 1. データロガーの設定

出力電圧は、電圧計やデータロガーなどの測定装置によって測定されます。紫外放射量を継続的に測 定する場合は、データロガーを使用することをお勧めします。これは、長期間にわたってデータを記 録するのに十分なメモリがあり、紫外放射計の測定パラメータを処理する機能があります。使用され るセンサ出力に応じて、データロガーは割り当てられた出力タイプを測定できる必要があります。

電流出力、Modbus 485 RTU および SDI-12 の場合、データロガーにはこれらの入力の 1 つが必要で す。 MS-10S/11S の場合、入力範囲、分解能、インピーダンスは重要ではなく、気象または産業用デ ータロガーの標準的な機能があれば十分です。電流測定の場合、測定範囲は MS-10S/11S の範囲設定 に従って選択する必要があります。

データロガーのパラメータを設定する場合、サンプリングレートとデータ削減方法をデータ取得プロ セスの最初に定義できます。紫外放射計の仕様に記載されている応答時間は、最終的な測定値の 95% に到達するために必要な時間を示しています。紫外放射計の場合、データロガーシステムでプログラ ムする必要のあるサンプリングレートは、表 7-1 に示す値を超えてはなりません。

測定データの平均化や統合を実行することは、たとえば、データ量を減らしたり、アプリケーション 固有の要件を満たすために意味があります。サンプリングレートが短いほど、平均化/積分時間を短く できることに注意してください。平均値を保存するだけでなく、平均期間中にすべての統計値、つま り平均値、積分値、最小値、最大値、および標準偏差を追跡することも意味があります。一般的な推 奨事項として、平均化/積分周期はできるだけ短くする必要がありますが、処理されたデータを安全に 保存するためにデータ量を減らすのに十分な長さである必要があります。

[1]:紫外放射量測定の推奨事項は、「気象機器と観測方法のガイド、WMO リファレンスドキュメント No. 8」で説明されています。

### 2. 紫外放射計のデフォルト設定

MS-10S/11S は、4 つの異なる産業用信号出力(Modbus 485 RTU、SDI-12、4-20mA、0-10mA または 0-1V[外 部 100Ω シャント抵抗使用時]を備えた高度な測定機能を提供するデジタルスマートプロセッシングインタ ーフェイスに基づいています。

MS-10S/11S の初期値設定と重要なパラメータに関する情報の表示箇所:

表 5-9. MS-10S/11S 設定値の記載箇所

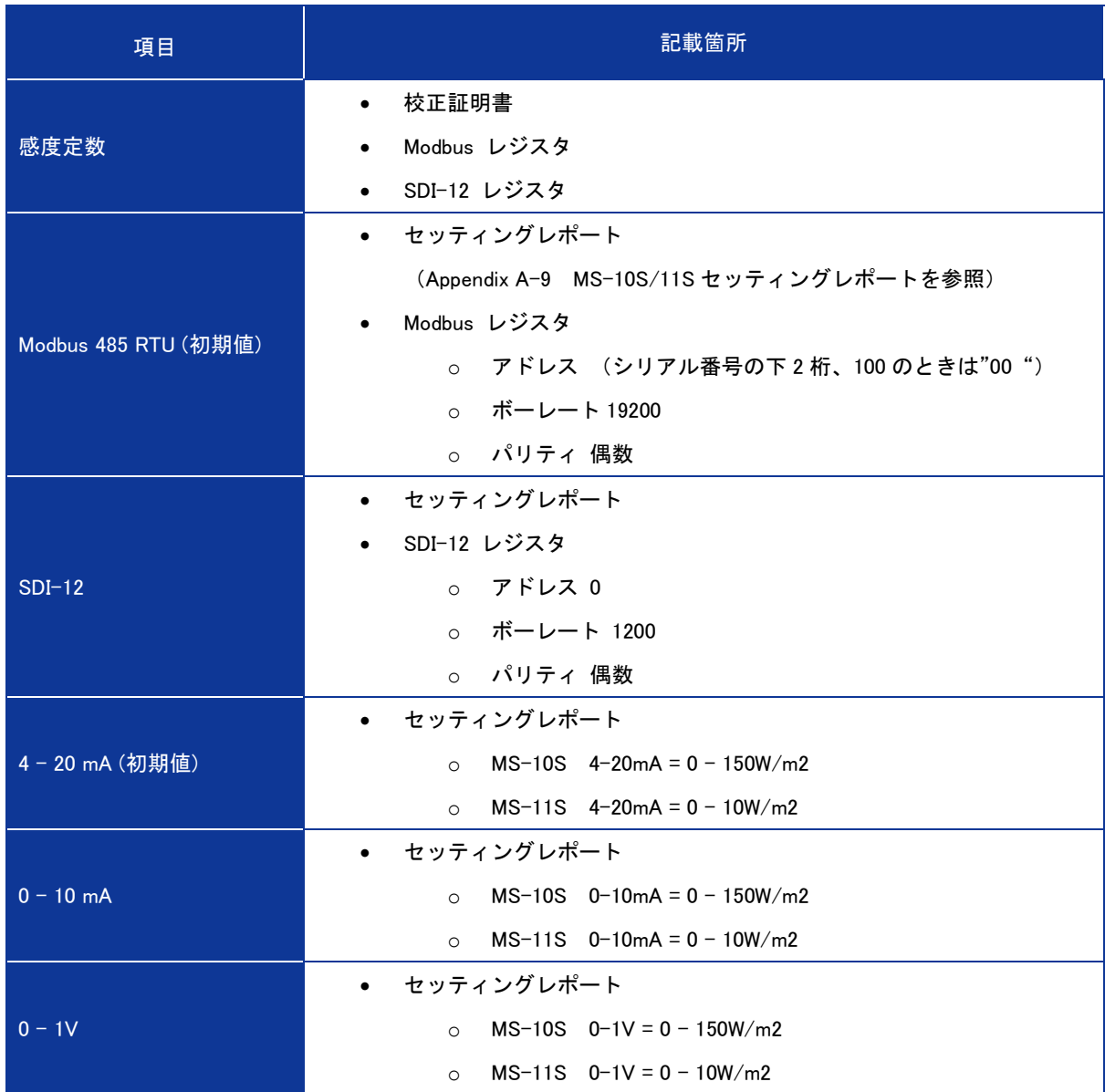

### 3.紫外放射量の変換方法

- 1) 4-20mA 出力の場合
	- a. 計測器の測定レンジ(範囲)を設定してください。 測定レンジが選択できる場合は、4-20mA が精度良く測定できるレンジを選択してください。 4-20mA 出力では MS-10S は 20 mA で 150W/㎡、MS-11S は 20 mA で 10W/m2 になる様に設定して います(デフォルト)。
	- b. 紫外放射量 [W/㎡] を算出してください。 紫外放射計の電流値が A [mA]の場合、紫外放射量 I [W/㎡]は下記の換算式により求められます。

*MS-10S*  $I[W/m^2] = (A [mA] - 4) \times (150 / 16)$ 

 $MS-11S$  $I$  [W/m<sup>2</sup>] = (**A** [mA] - 4) x (10/16)

- 2) 0-1V(0-10mA)出力の場合
	- a. 計測器の測定レンジ(範囲)を設定してください。 測定レンジが選択できる場合は、0~1V が精度良く測定できるレンジを選択してください。 MS-10S/11S(0-1V 変換)での出力は 1V で 1600W(デフォルト)になるように設定しています。
	- b. 紫外放射量 [W/㎡] を算出してください。 紫外放射計の電圧値が V [V]の場合、紫外放射量 I [W/㎡]は下記の換算式により求められます。
		- $MS-10S$   $I/W/m27 = V/V1 \times 150$
		- $MS-11S$   $I[W/m2] = V[V] \times 10$
- 3) MS-10S/11S(Modbus RTU 出力、SDI-12 出力)の場合 内蔵された信号変換器によって換算された紫外放射量を出力として得られる為、測定レンジの設 定、および紫外放射量への換算は不要となります。

### 2.測定値の積算について

1 日分の紫外放射量(=日積算紫外放射量)は、紫外放射量[W/㎡]を積分することにより求められます。日 積算紫外放射量 DTI を求める為には、平均紫外放射量 I [W/㎡]に平均した間隔 t 秒を乗じ、1 日の平均 データ数分 n を加算する事によって求められます。物理単位は[J/m2]となり、J=W·s から計算できま す。

$$
DTI = \sum_{k=1}^{n} I_k \times t^{\omega}
$$

# <span id="page-25-0"></span>**6.** メンテナンス**&**トラブルシューティング

### <span id="page-25-1"></span>6-1. メンテナンス

正確な測定の維持の為には、ガラスドームを含む放射計の状態が適切にメンテナンスされていることが必要です。 交通量の多い道路や空港に隣接した場所に設置した場合、測定精度に影響が出る可能性もあります。 設置場所 に応じた適切なメンテナンスを心がけてください。

#### 表 6-1. メンテナンス項目

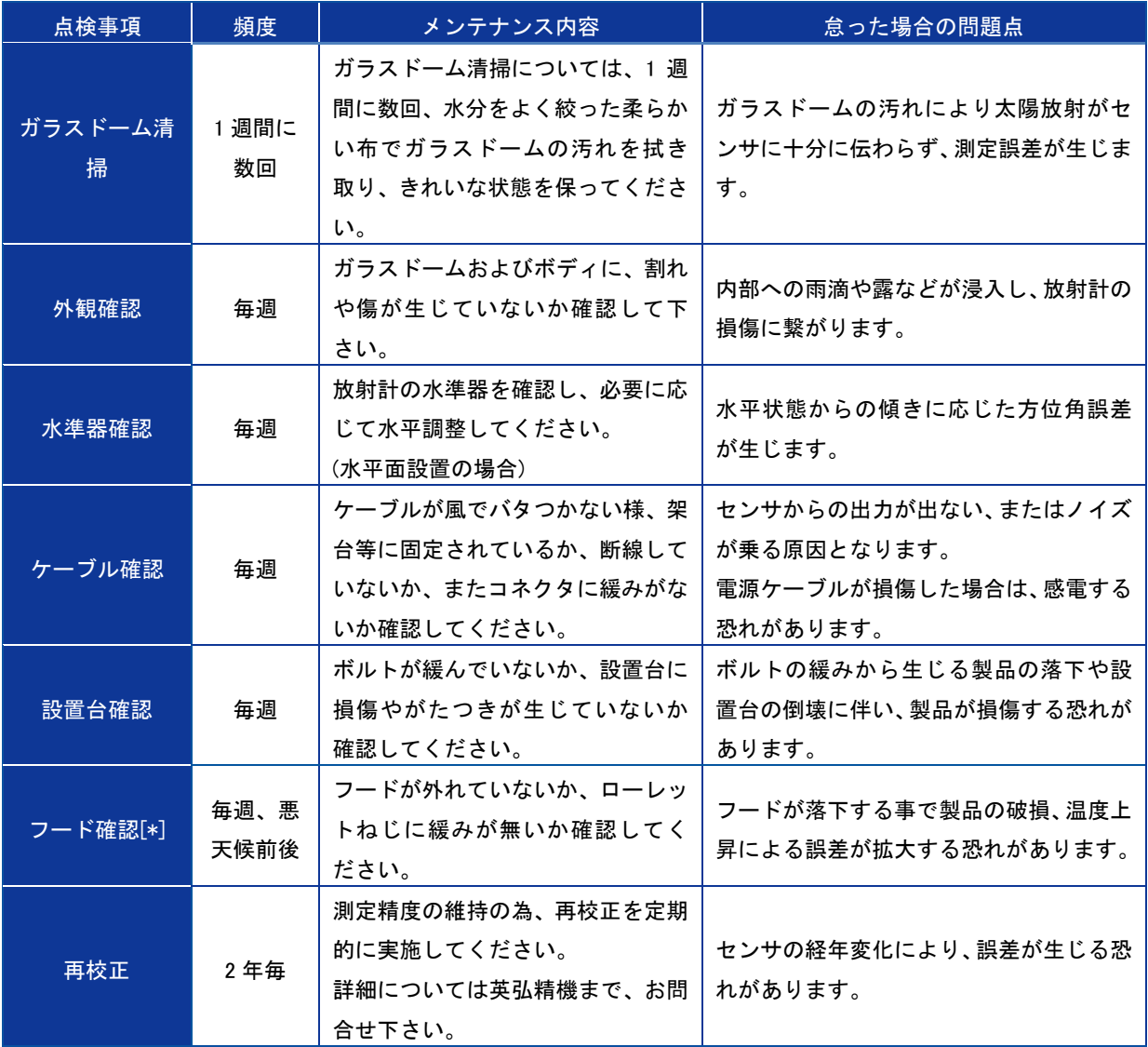

#### 表 6-2.確認項目

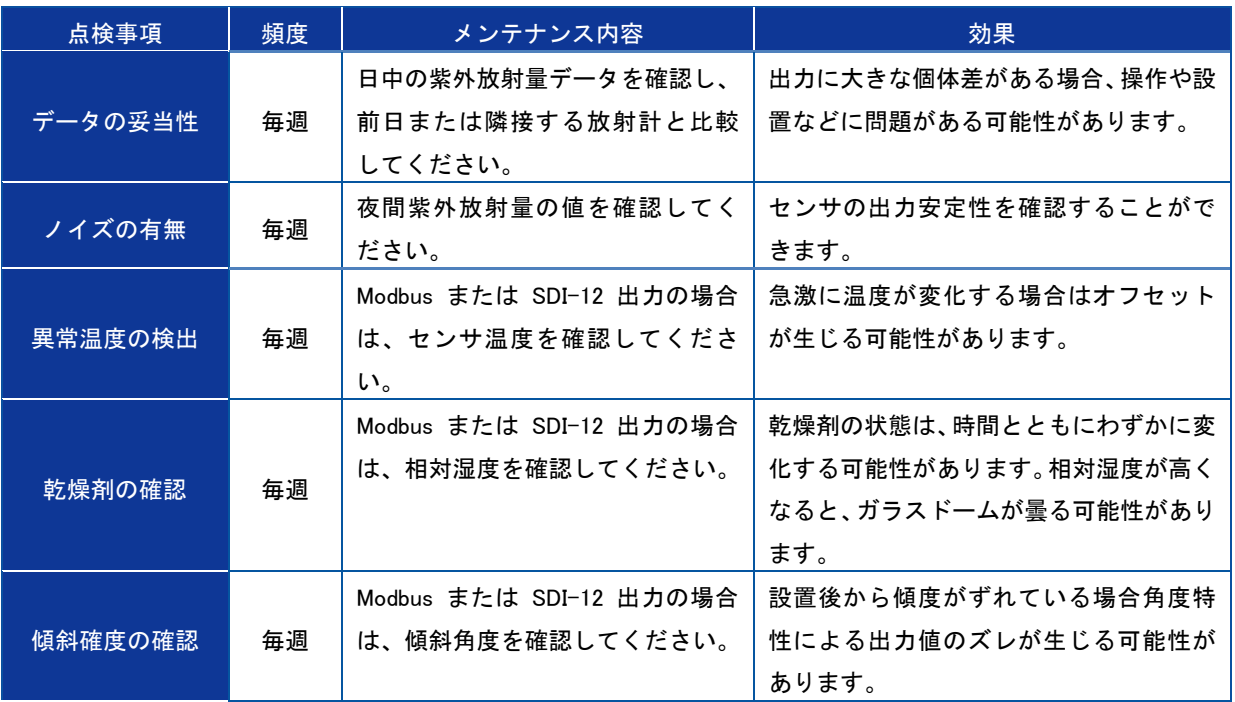

### <span id="page-27-0"></span>6 -2. 再校正 について

### 1. 再校正

紫外放射計はそれを構成する部品を厳選しておりますが、やはり紫外線、熱、湿気その他により、長時間において は劣化する恐れがあります。従って、定期的にチェックし再校正することは大変重要です。

精度の高いデータを得るには 2 年に 1 度の校正が必要です。

### <span id="page-28-0"></span>6 -3. トラブルシューティング

修理やお問い合わせのご連絡を頂く前に、下記の項目をご確認ください。下記項目に当てはまらないトラブルや、技 術的質問などは、当社までご連絡頂けますようお願い致します。

表 6-3. トラブルシューティング一覧

| 症 状                                                                                | 対処方法                                                                                                    |
|------------------------------------------------------------------------------------|----------------------------------------------------------------------------------------------------|
| 出力が出ない                                                                             | ・センサが正しく接続されていること、電源の種類や電圧値が適切であることを確<br>認してください。<br>・通信設定(ポート、ボーレート、コンバータ ID)が適切か確認してください。                                                                                                    |
| 出力が以前より低い                                                                          | ・ガラスドーム部に汚れや雨滴や埃が付着している可能性があります。 柔らかい布<br>等で清掃をしてから、再度出力を確認してください。<br>・センサの経年変化により出力が低下している可能性があります。定期的な再校正<br>を実施してください。                                                                                                    |
| ノイズが生じる                                                                            | ・シールドの接続に緩みが無いか確認してください。<br>・出力ケーブルが風でバタ付いていないか確認し、必要に応じて固定または金属管<br>に通線して下さい。<br>・製品またはケーブルの周囲に電磁波を生じる物が無いか確認してください。<br>・積分時間や安定時間を出来る限り長くしてください。<br>・データの移動平均処理を行ってください。<br>・ケーブル終端にフェライトコアをつけてください。<br>・グランドループを避けてください。<br>紫外放射計を設置台から電気的に隔離して下さい。<br>センサ筐体と調整足はアルマイト処理により、雷気的に絶縁されていますが、紫<br>外放射計と設置台の間に絶縁シートを敷き、筐体固定ネジに樹脂ワッシャーを入<br>れることで、より絶縁が強化されます。<br>・ケーブルのシールド線を適切なグランドに接続して下さい。 |
| 4-20mA 出力及び 0-1V 出<br>力で正常値とならない。<br>例) 4-20mA 出力で、<br>2mA が出力される。計測<br>電流の変動が大きい。 | ・結線が正しいこと、電源電圧が正しい範囲に入っていることを確認してください。<br>なお、データロガーの種類や計測環境により適切な本製品ケーブルのシールド線の<br>接続方法が異なる場合があります。データロガーを含めた計測システムにより、適<br>切なシールド線の接続方法に変える必要があります。<br>・ご不明な場合は弊社カスタマーサポートにお問い合わせください。                                                                                                    |

Table 6-4. トラブルシューティング Hibi ソフトウェア

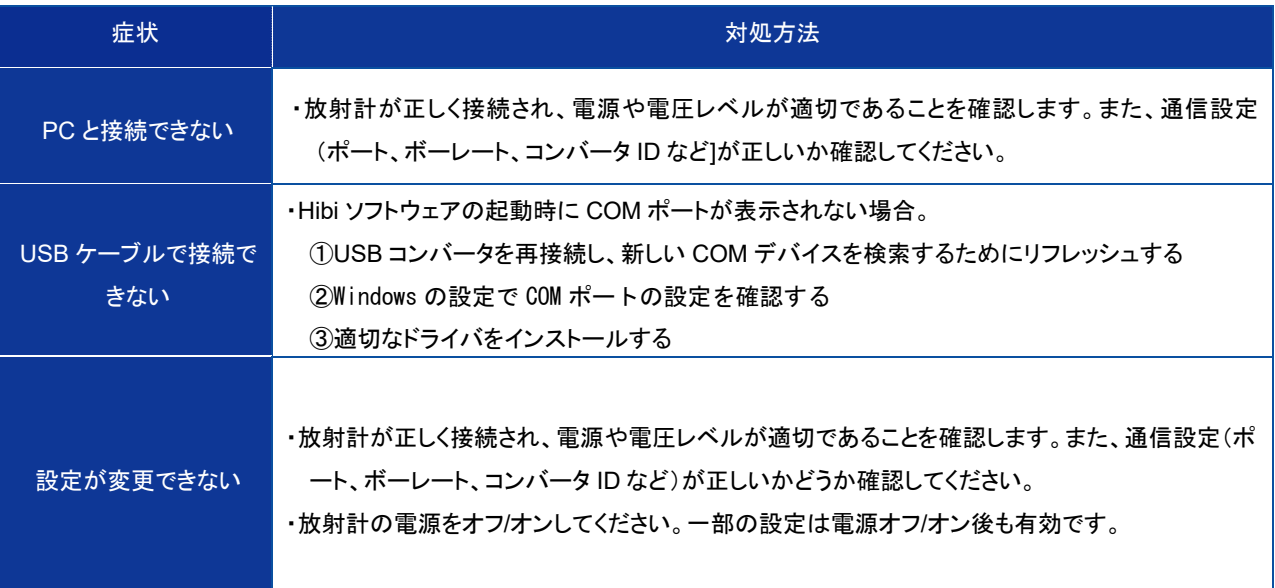

# <span id="page-30-0"></span>**7.** 仕様

### <span id="page-30-1"></span>7-1. 本体仕様

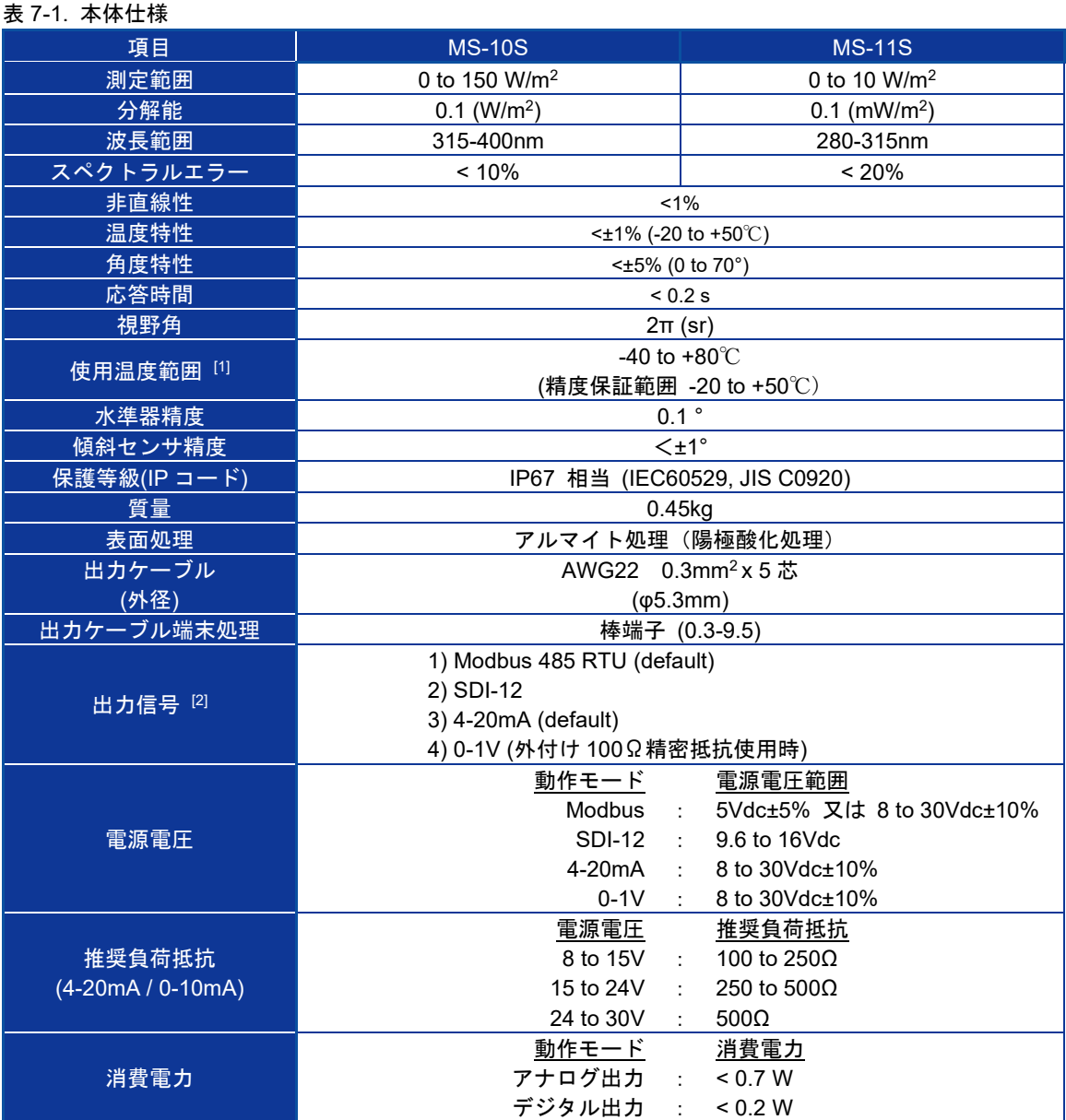

[1] 精度保証温度範囲を超える周囲温度で使用した場合、測定誤差が大きくなる場合があります

[2] 紫外放射計をパソコンに接続し、EKO ホームページからダウンロード可能なソフトウェア「Hibi」を使 用することで設定を変更することができます。

#### 表 7-2. 供給電圧別消費電力

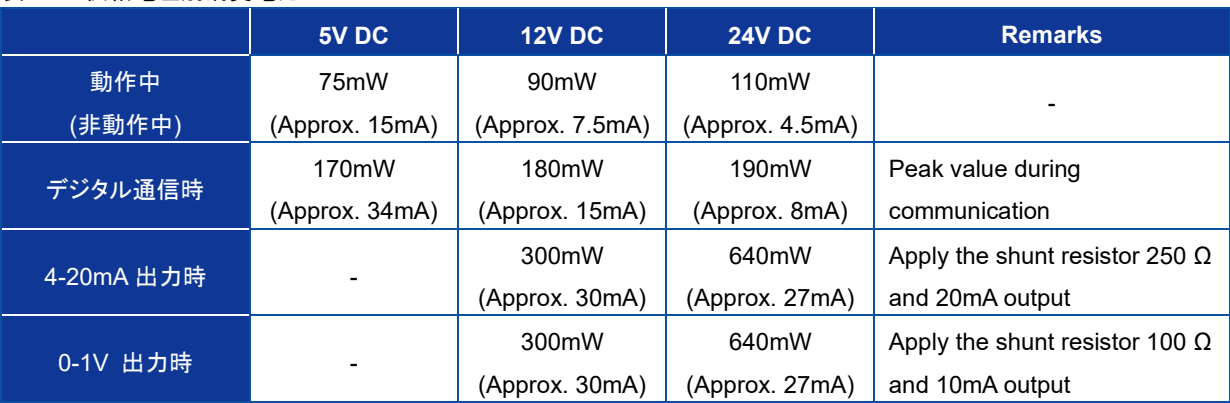

### <span id="page-32-0"></span>7-2. 寸 法 図

下記は、本体の外形図(寸法)です

#### 表 7-2. 寸法一覧表

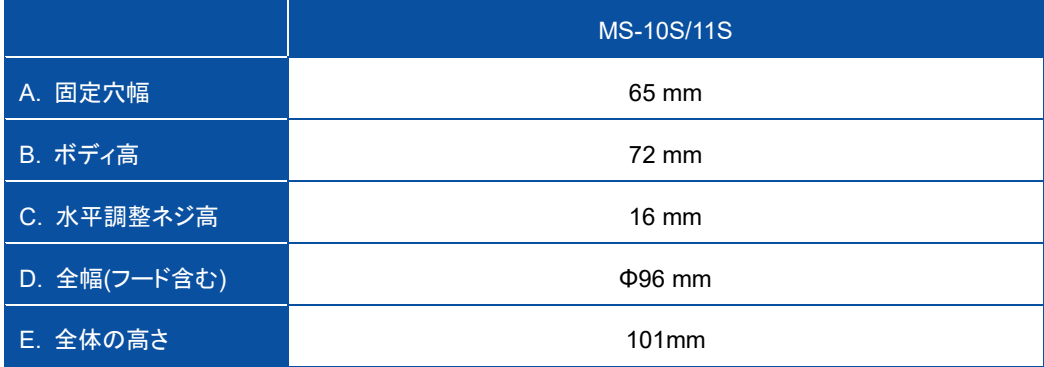

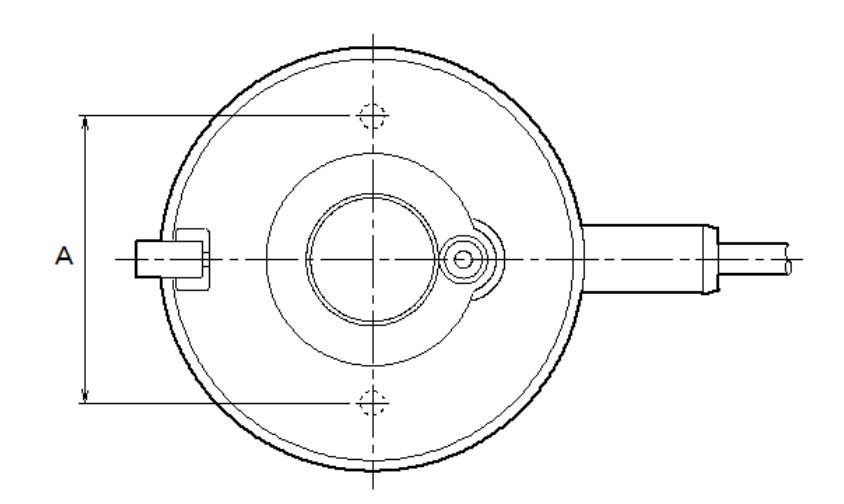

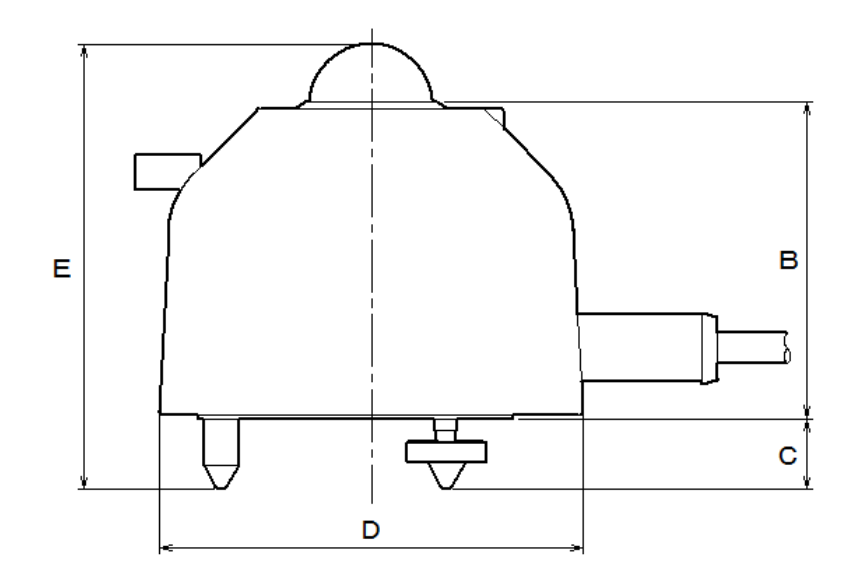

図 7-1. 外形図

### <span id="page-33-0"></span>7-3. 出 力 ケーブル

### 1.出力ケーブル

結線方法については「5-2. 設置、2.接続方法」を参照下さい。

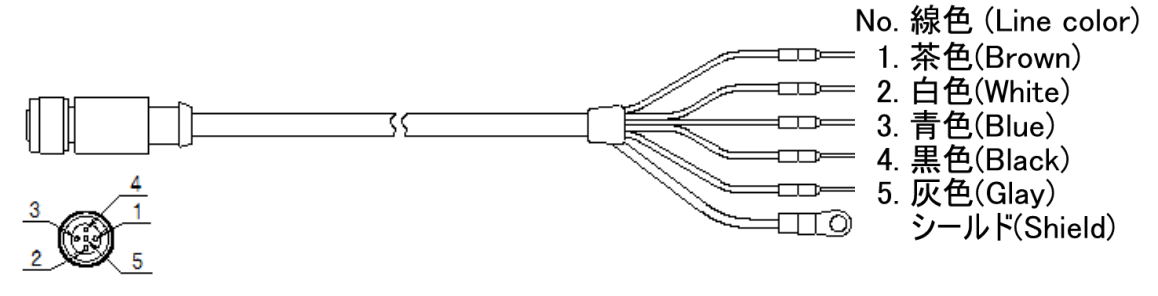

図 7-2. 出力ケーブル

### 2. EKO コンバータケーブル (オプション)

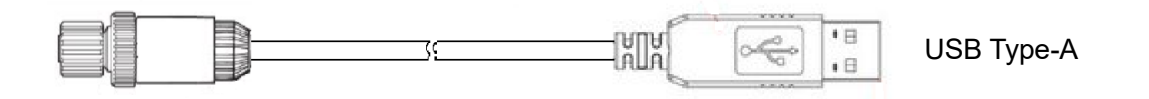

図 7-3. EKO コンバータケーブル

### <span id="page-34-0"></span>7-4. オプション品

#### 表 7-3. オプション品一覧

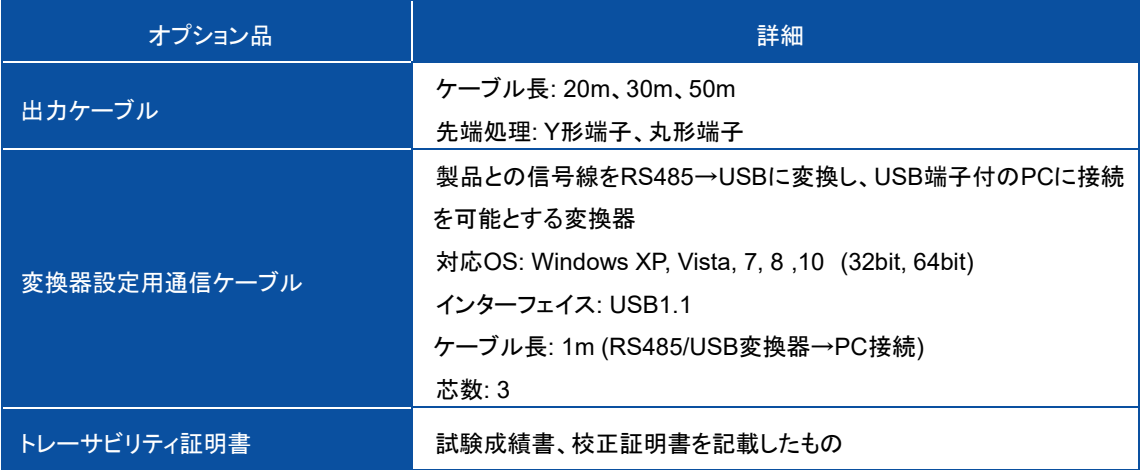

# <span id="page-35-0"></span>付記

### <span id="page-35-1"></span>A-1. 用 語 の定 義

#### 表 A1-1. 用語一覧表

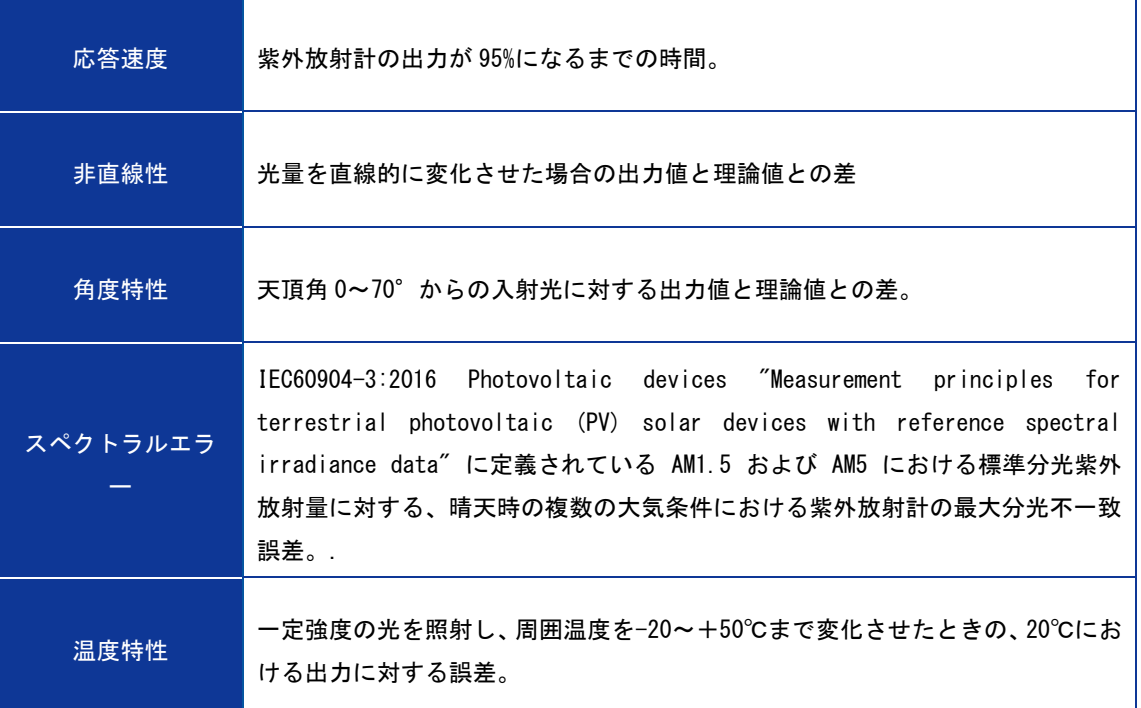

### <span id="page-36-0"></span>A-2. ソフトウェア(Hibi)

EKO ホームページからダウンロードできる MS-10S および 11S 用ソフトウェアでロギングと設定変更が可能 です。本ソフトウェアを使用するためにはオプション品の「RS485/USB 変換ケーブル」が必要です。

### 1. ソフトウェアのインストール

以下の手順に従って、コンフィギュレータソフトウェア「Hibi」をインストールします。

- 1) EKO ホームページの MS-10S および 11S 製品ページから最新バージョンの「hibi.zip」ファイル[圧縮ファイ ル: Zip 形式]をダウンロードします。
- 2) 「hibi.zip」ファイルを解凍し、「setup.exe」ファイルがある事を確認します。
- 3) 「setup.exe」ファイルを実行し、コンフィギュレータソフトウェア「hibi」をインストールします。

### 2. ハードウェアの準備

ソフトウェアがインストールされたら、設定に必要なデバイスを接続します。

- 1) ソフトウェアをインストールした後、「RS485/ USB 変換ケーブル」の USB コネクタを PC に接続します。
- 2) MS-10S/11S の通信端子を「RS485/ USB 変換ケーブル」の通信端子に接続します。
- 3) 電源端子を電源(DC5V 又は 8~30V)に接続し、電源を ON します。
- 4) オプション品の EKO コンバータケーブルを使用すると、ケーブルのコネクタを本体に差し込むだけで 簡単に設置できます。 MS-10S/11S の電源は USB 経由で供給できます(図 A2-2 を参照)。

#### ※EKO コンバータケーブルは設定用に作られていますので、屋外での長期間の使用は避けてください。 アース線は接続されていないので、落雷が発生した場合はサージにより PCを損傷する可能性があります。

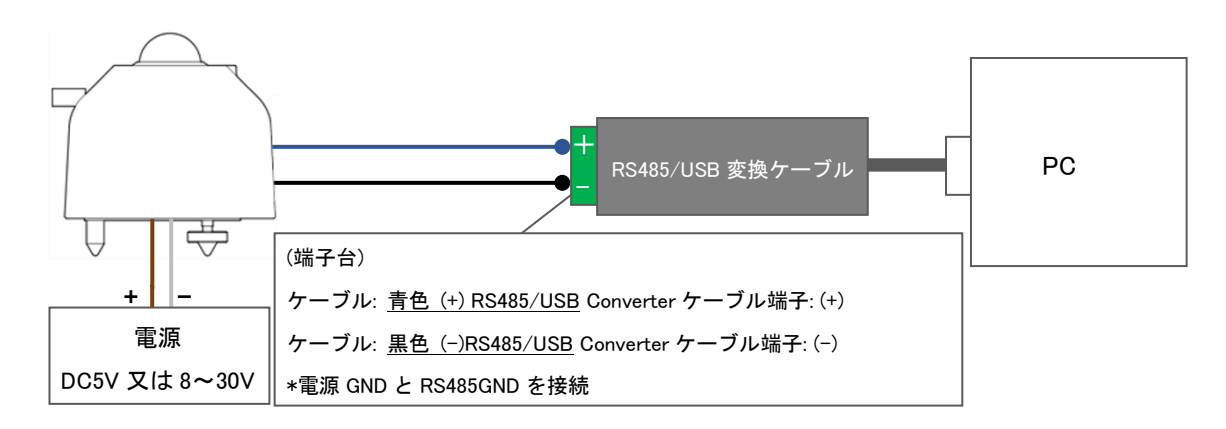

#### 図 A2-1. ハードウェアの準備

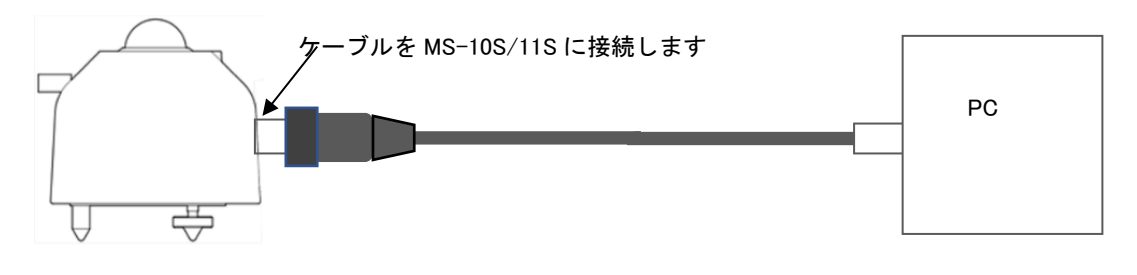

図 A2-2. 「EKO コンバータケーブル」の使用 (オプション)

### 3. ソフトウェア

インストールしたソフトウェア「Hibi」を起動し、必要な設定を行ないます。

- 1) ソフトウェア「Hibi」を起動して下さい。(ショートカットまたはインストールフォルダにある「EKOApp1.exe」 からソフトウェアを起動します。
- 2) ソフトウェア起動後、「Welcome」画面が表示されます。

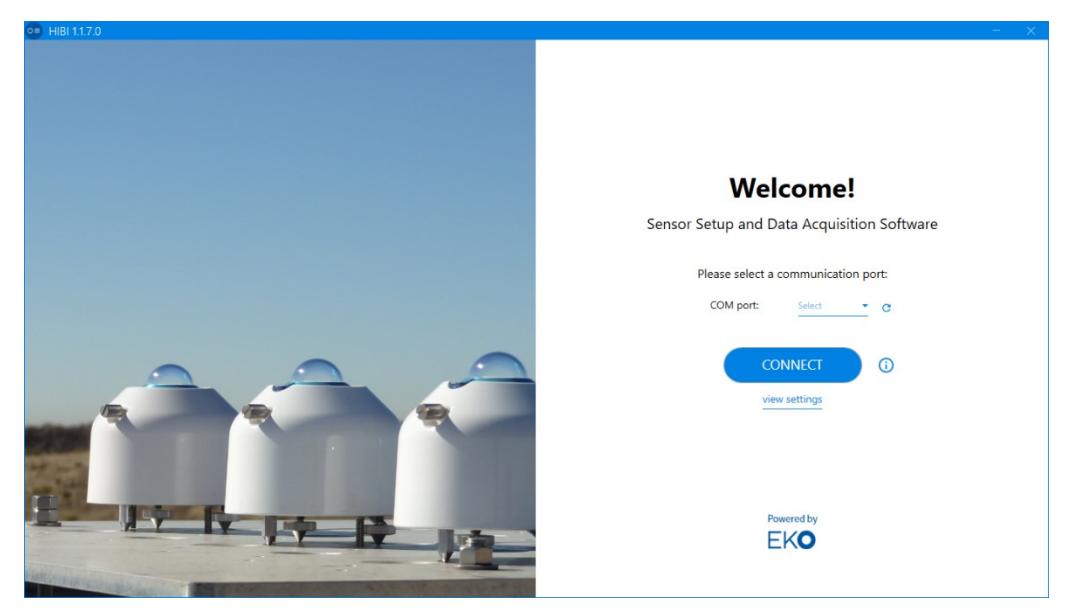

図 A2-3. 起動画面

3) 自動接続

自動接続機能にて MS-10S/11S と接続を行なう場合、「COM port」に PC に接続している「RS485/ USB 変換 ケーブル」を設定して下さい。

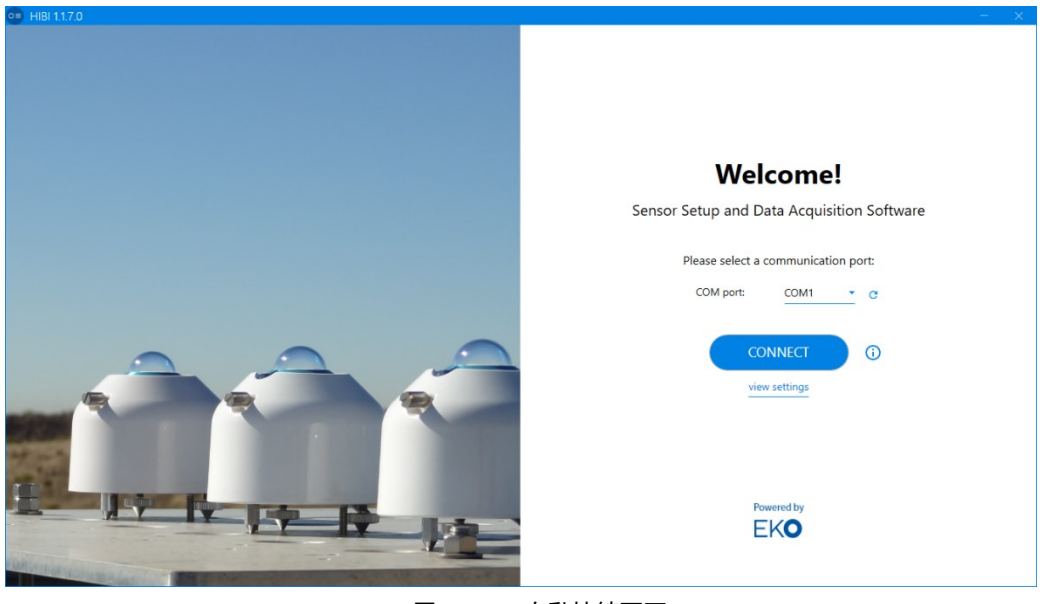

図 A2-4. 自動接続画面

選択出来る「COM port」が無い場合、「RS485/ USB 変換ケーブル」を接続してソフトウェアを再起動して 下さい。

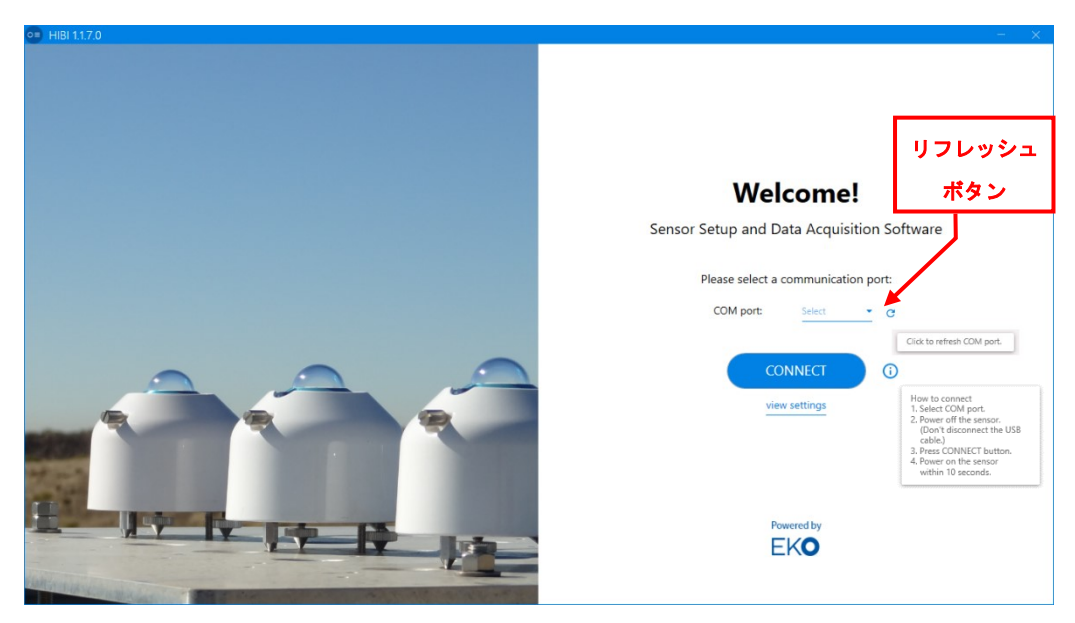

図 A2-5. COM port が見つからない場合の画面

本体の電源が OFF である事を確認し、「CONNECT」ボタンをクリックして下さい。

もしも、COM ポートが認識されない場合は、リフレッシュボタンを一度押してからやり直してください。 「Connecting your sensor」と表示された接続中画面が出た後、10 秒以内に MS-10S/11S の電源を ON して下 さい。

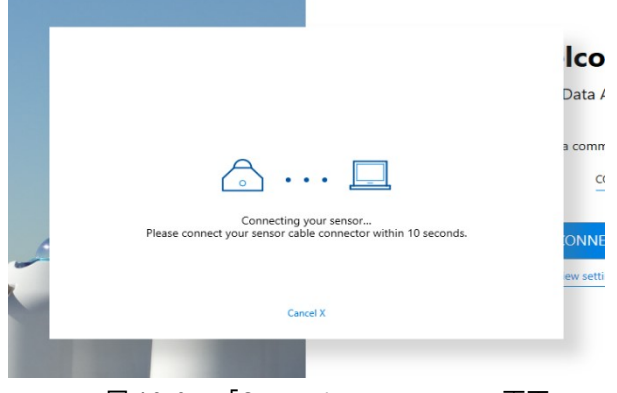

図 A2-6. 「Connecting your sensor」画面

接続が完了すると「Dashboard」画面へ自動遷移します。画面右上の表示が「Connected」になります。

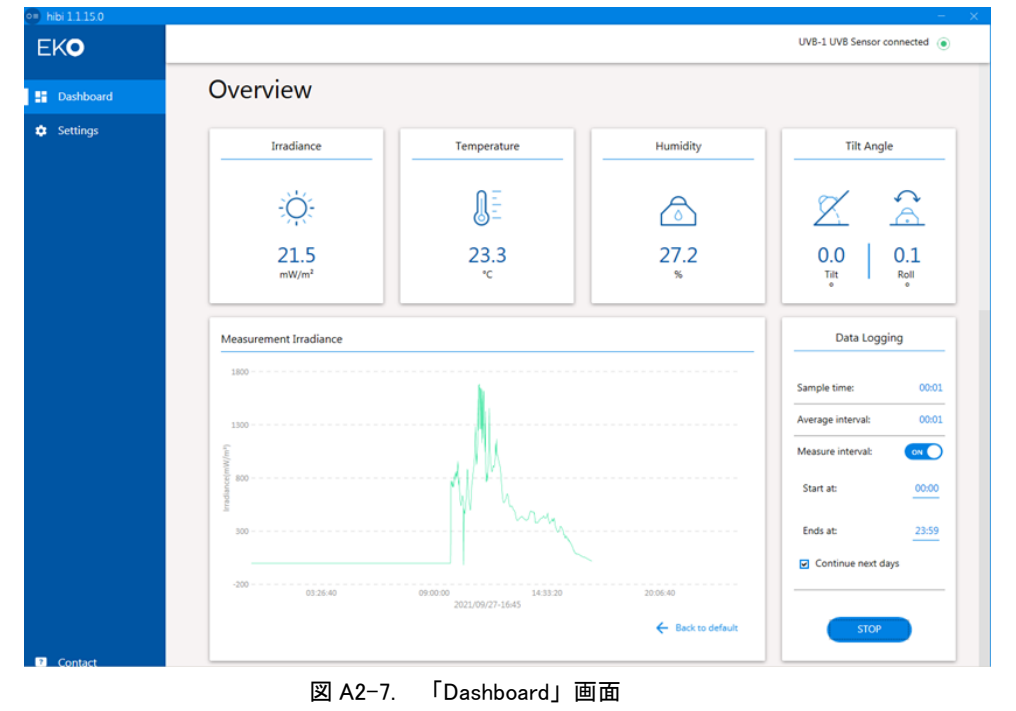

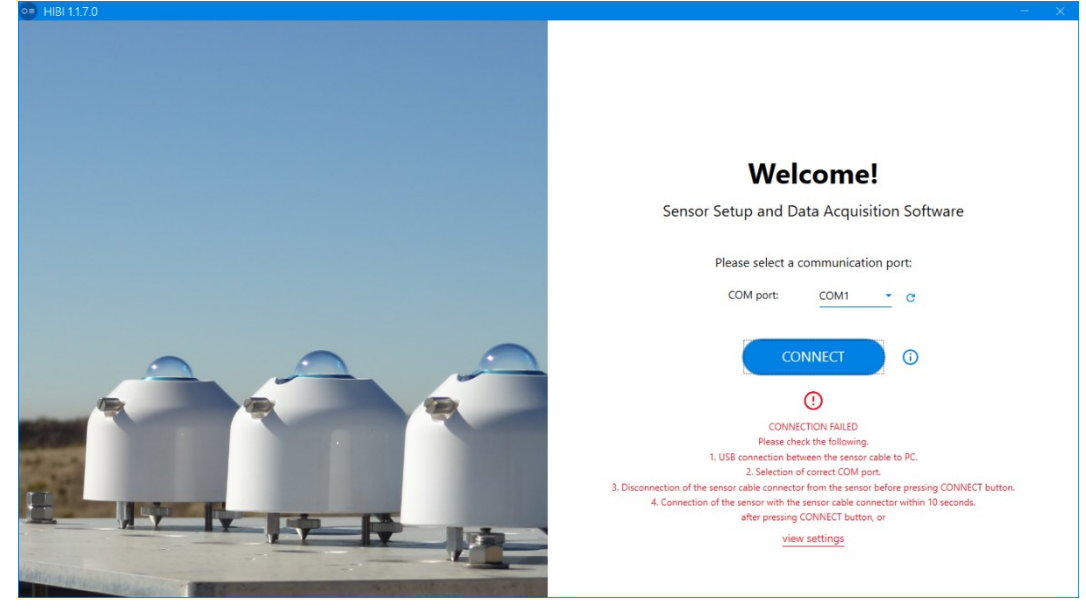

図 A2-8. 「CONNECTION FAILED」画面

接続が正しいことを確認してください。再度、自動接続を行う場合は MS-10S/11S の電源を OFF にして「COM port」の選択を行ない、「CONNECT」ボタンをクリックして下さい。手動接続で行なう場合は「CONNECTION FAILED」表示下部の「view settings」をクリックすると「Settings」画面に移動します。(次項、手動接続の手 順にて設定、接続を行なって下さい。)

#### 4) 手動接続

MS-10S/11S の電源を ON にした後、「COM port」の選択を行なわずに「CONNECT」ボタンをクリックして 下さい。「CONNECTION FAILED」表示下部の「view settings」をクリックすると「Settings」画面に移動しま す。自動接続失敗時も同じ表示が出ますので手動接続を行なう場合は本手順にて設定、接続を行なって下さ い。

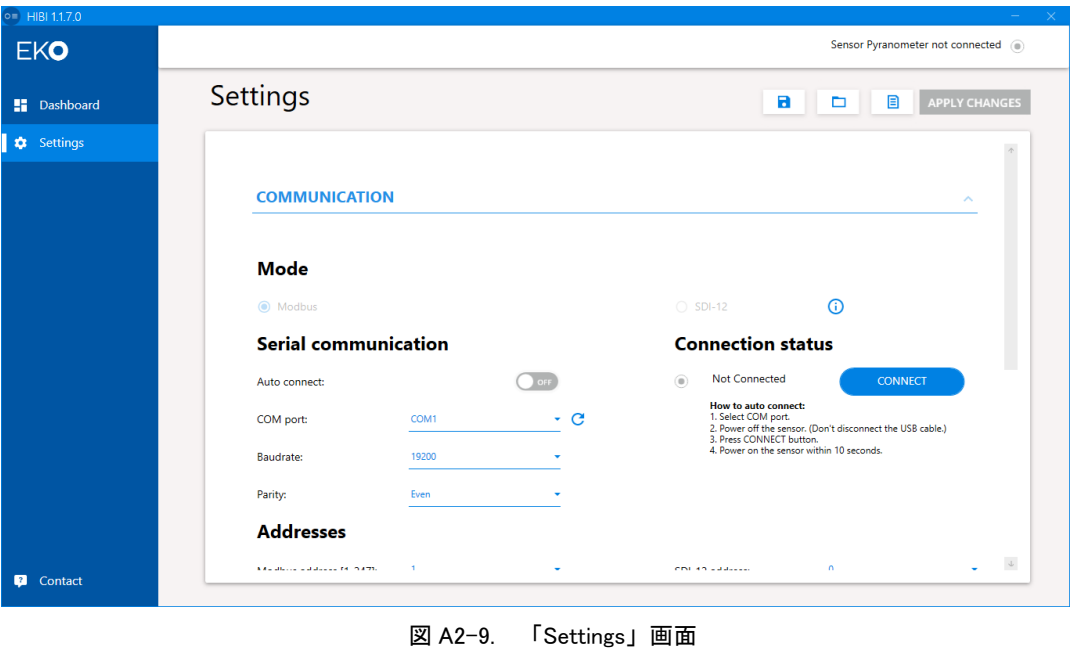

その後、「Connection status」設定の「CONNECT」ボタンをクリックして下さい。接続が完了すると「Connected」表示 になります。合わせて画面右上の表示も「Sensor Pyranometer Connected」の表示になります。

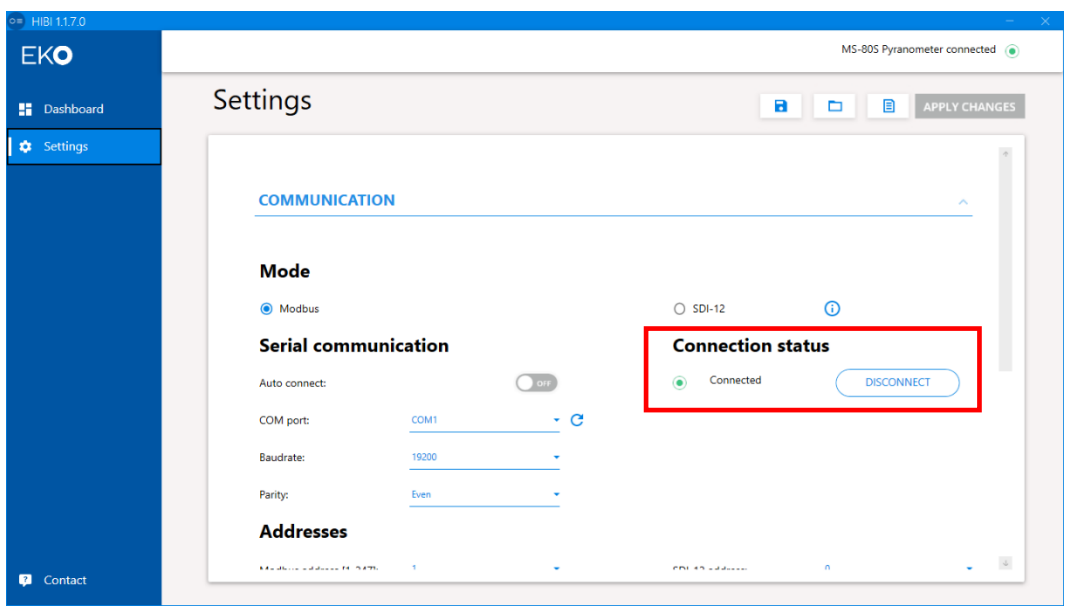

図 A2-10. 「Connected」表示画面

接続に失敗した場合『Oops....』の画面が接続失敗の原因と共に下記の画面が表示されます。

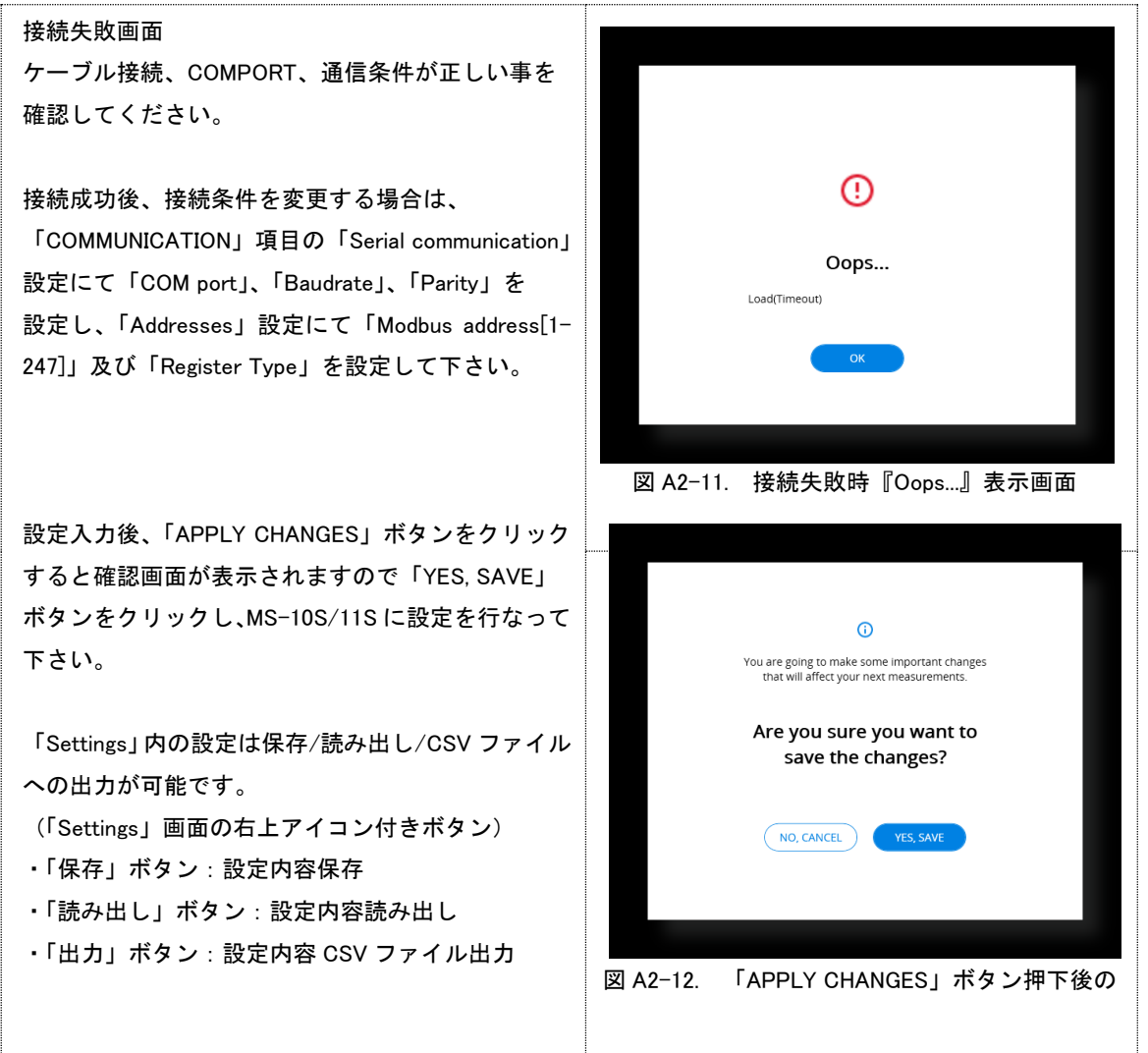

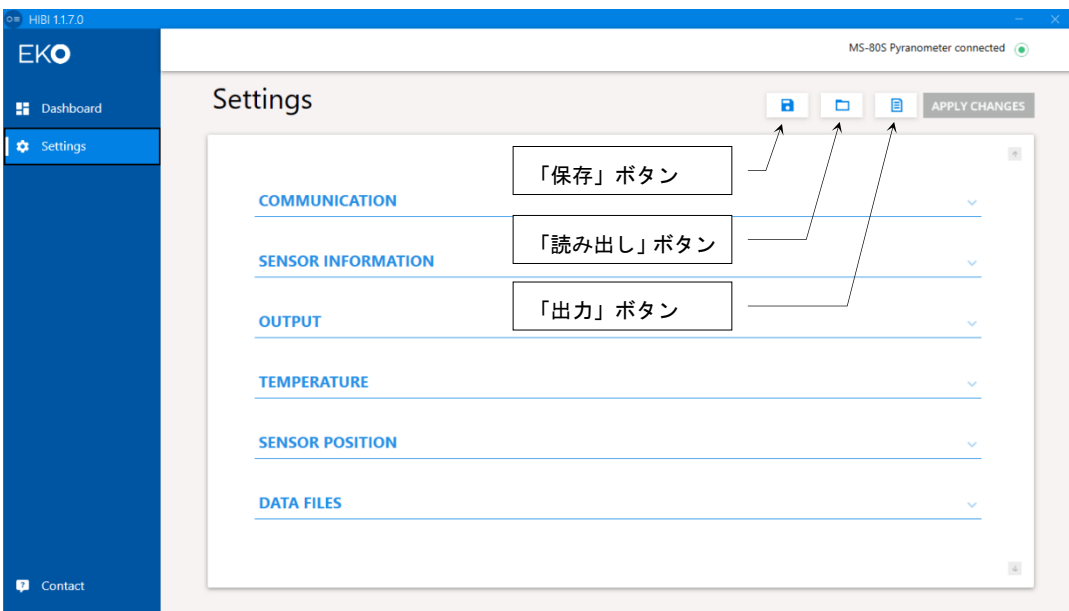

図 A2-13. Settings 画面内の「出力」、「読み出し」、「保存」ボタン

#### 5) 各種設定項目

1.「COMMUNICATION」設定項目

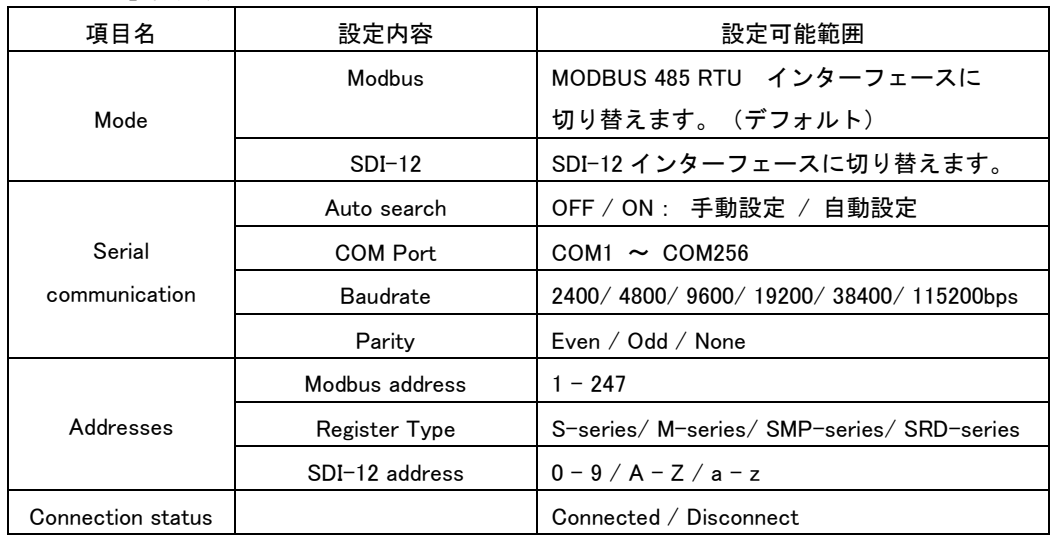

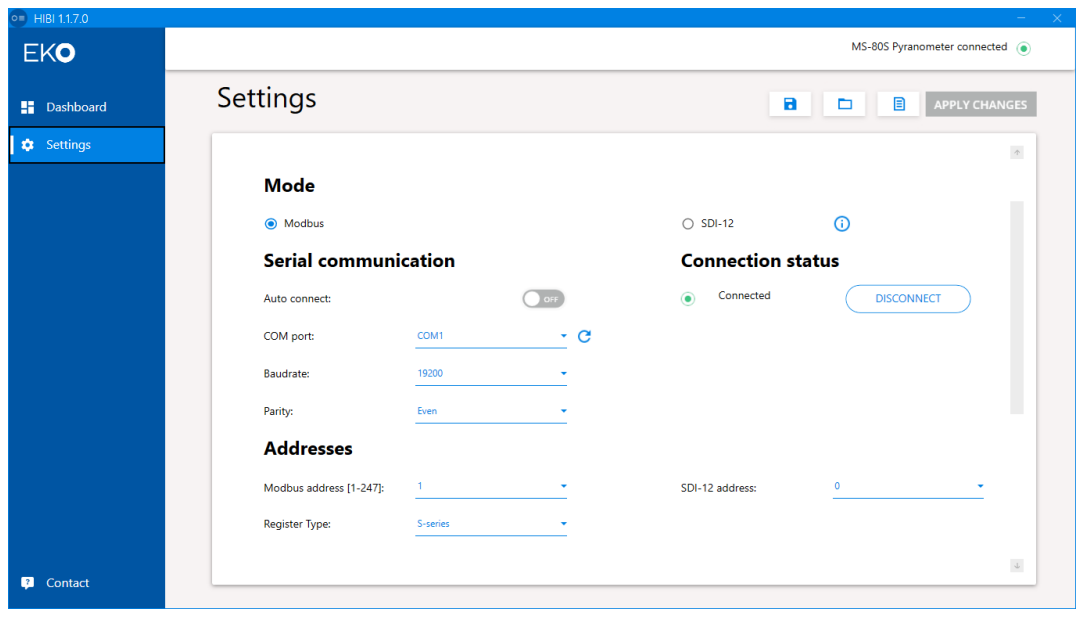

図 A2-14. 「COMMUNICATION」設定画面

#### 2.「SENSOR INFORMATION」設定項目

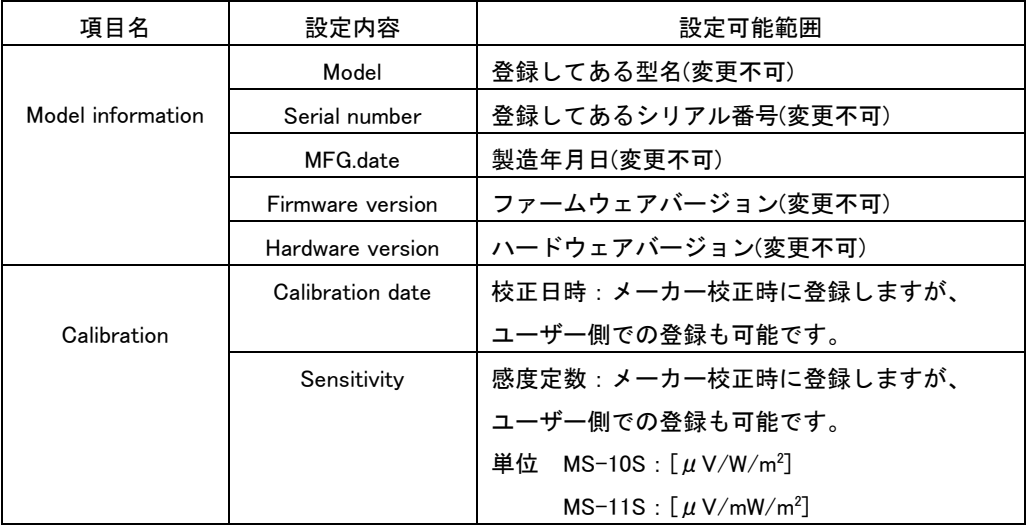

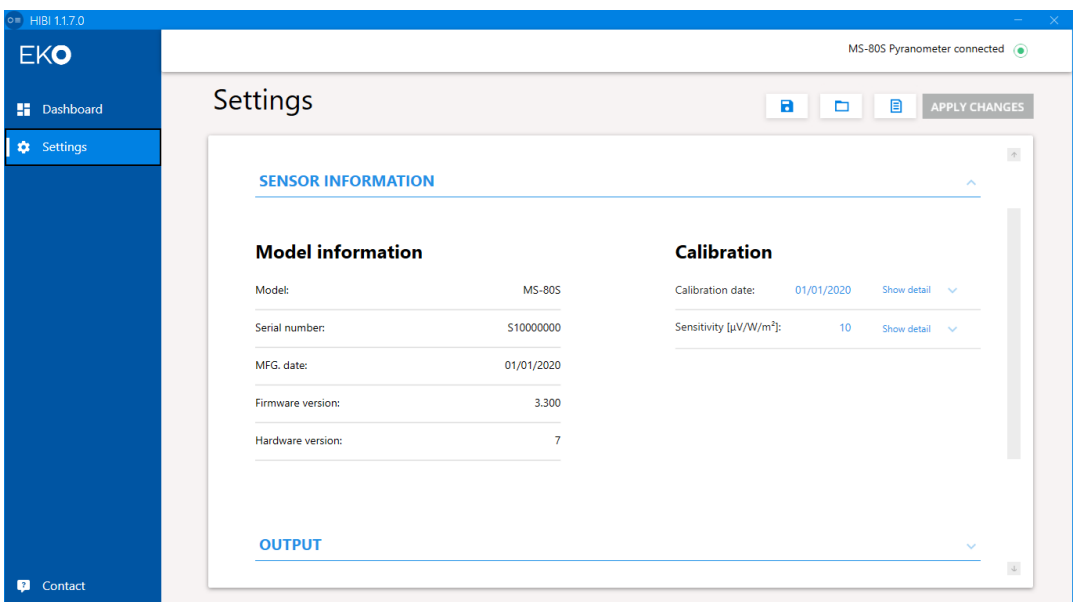

図 A2-15. 「SENSOR INFORMATION」設定画面

#### 3.「OUTPUT」設定項目

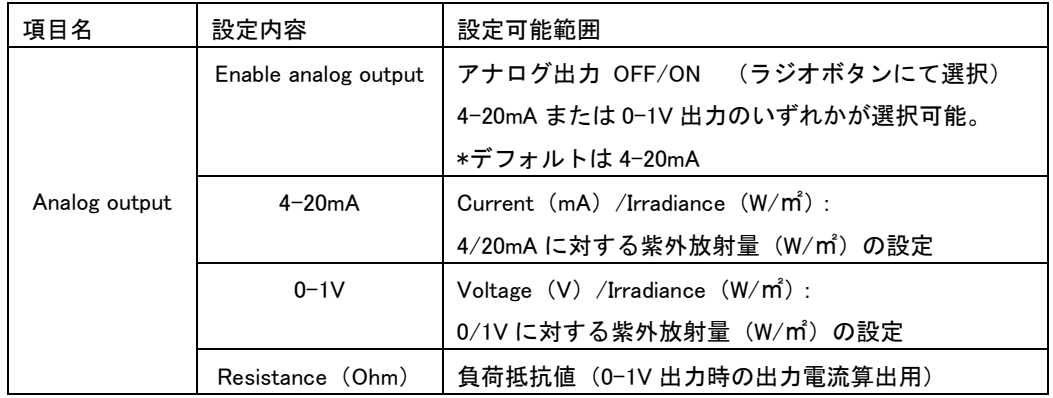

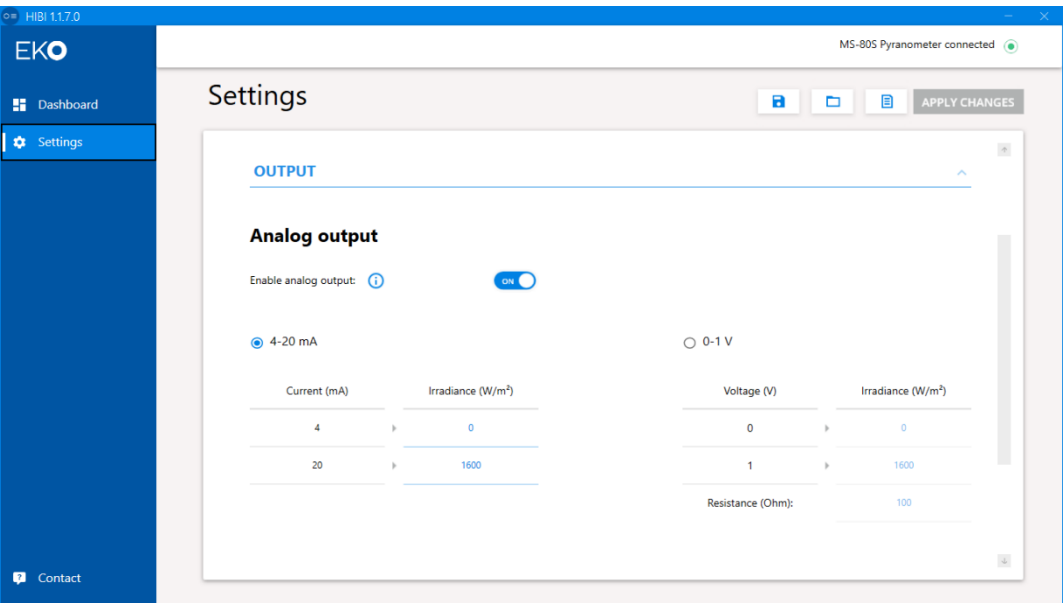

図 A2-16. 「Analog output」設定画面

#### 4.「TEMPERATURE」設定項目

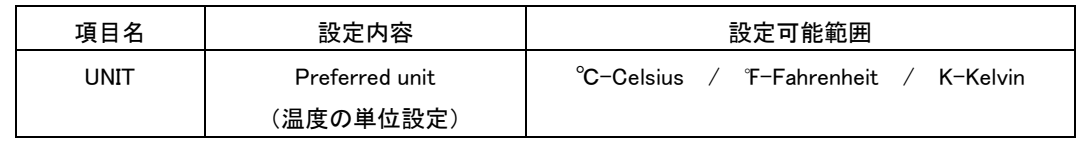

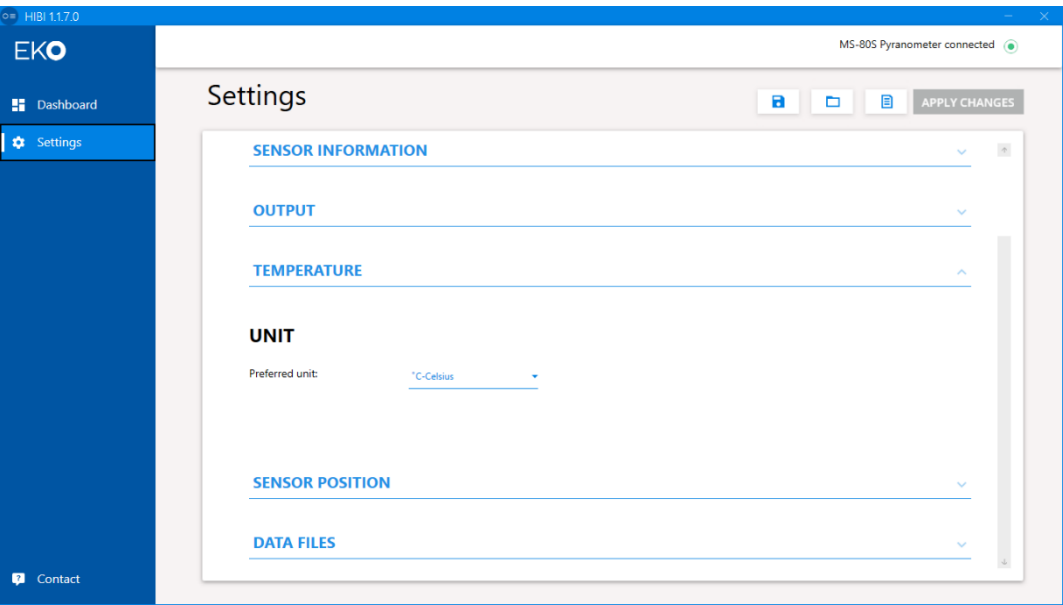

図 A2-17. 「TEMPERATURE」設定画面

5.「SENSOR POSITION」設定項目

【Tilting】

<Tilt(X axis)> X 軸の傾き表示

<Roll(Y axis)> Y 軸の傾き表示

・「ZERO ADJUSTMENT」ボタンをクリックすると現在の傾斜角を 0°として Tilting 項目の Tilt(X axis)、Roll(Y axis)をゼロ点調整できます。

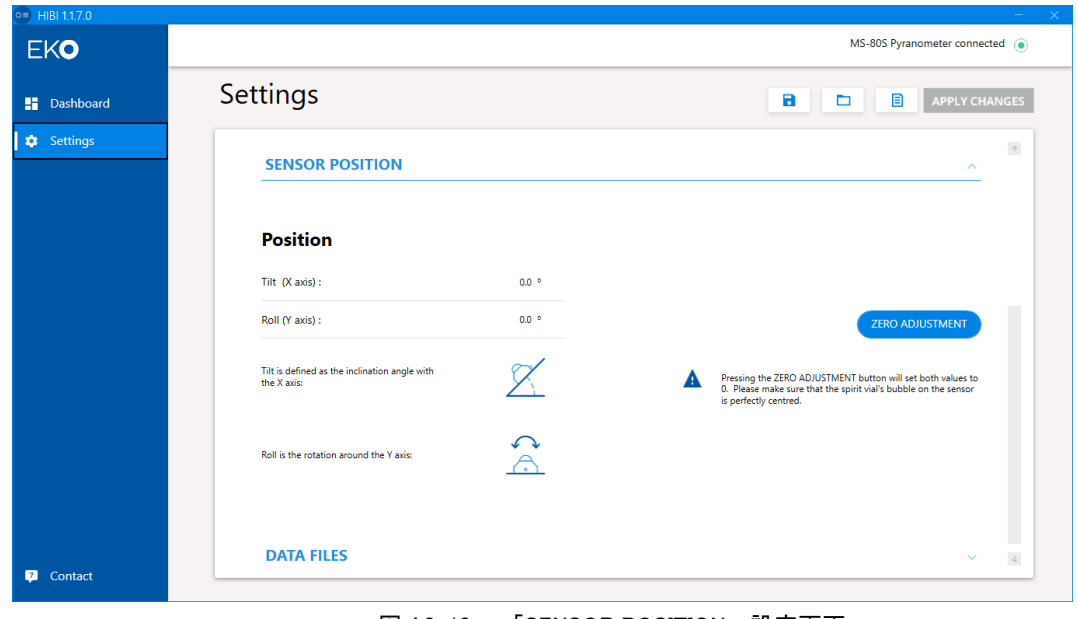

図 A2-18. 「SENSOR POSITION」設定画面

#### 6. 「DATA FILES」設定項目

【Measurements】

<Save file to> 計測データ保存フォルダ名を入力します。

【Sensor settings】

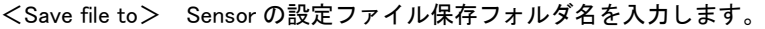

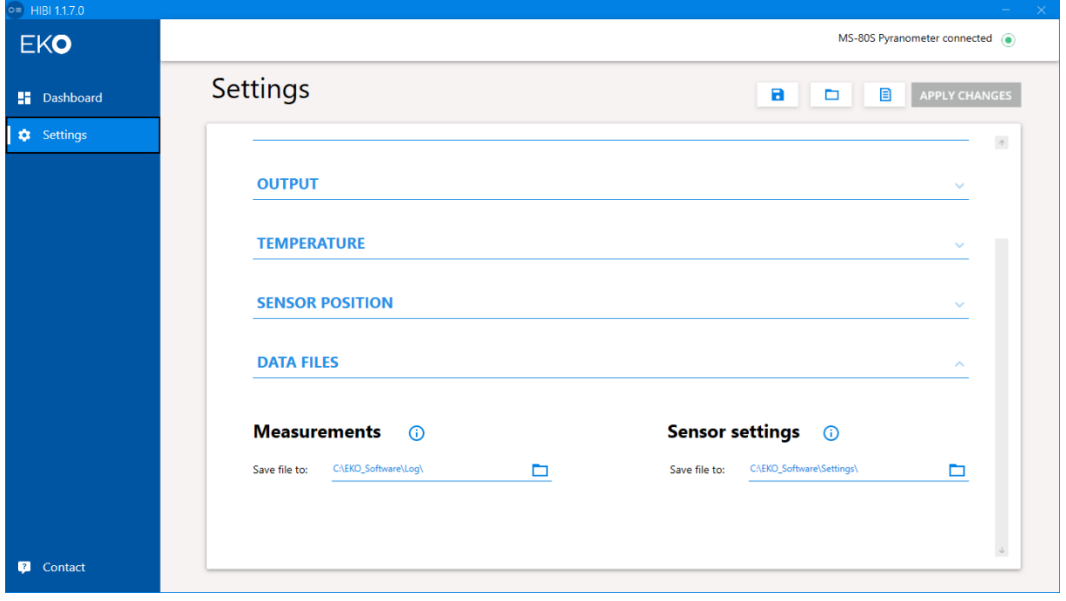

図 A2-19. 「DATA FILES」設定画面

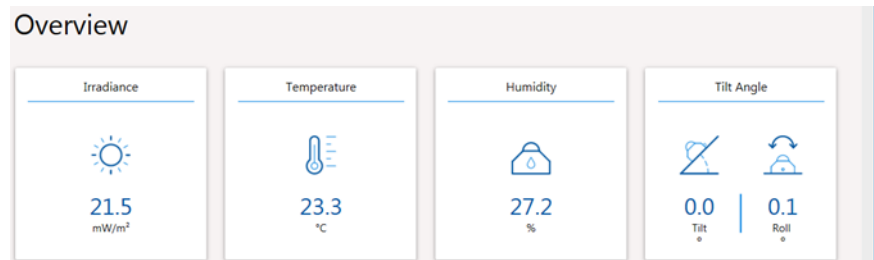

図 A2-20. Dashboard 計測表示画面

【Overview】

・Irradiance(紫外放射量)、Temperature(基板温度)、Humidity(基板湿度)、Tilt Angle(傾斜角)の計測デー タを MS-10S/11S から 1 秒毎に読み出して表示します。

<Irradiance> 紫外放射量計測データで単位は W/㎡及びmW/m<sup>2</sup>

<Temperature> 筐体内温度センサの計測データで単位は

 "℃(摂氏:デフォルト)", "℉(華氏)", "K(ケルビン)" の 3 種から選択可能 <Humidity> 湿度計測データで単位は "%RH"

<Tilt Angle> 傾斜角計測データとして Tilt(傾斜角)、Roll(回転角)を表示

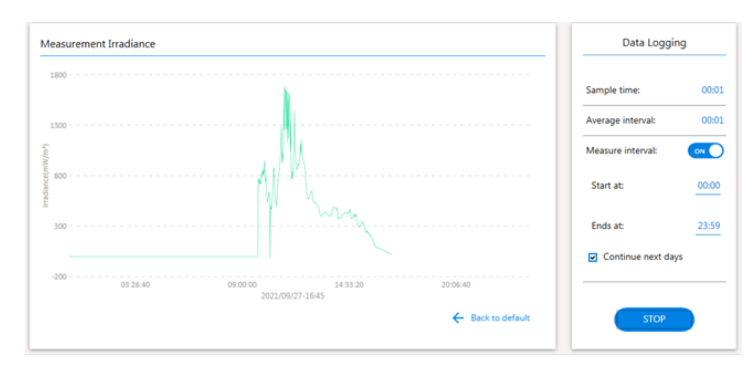

図 A2-21. Dashboard 計測表示画面スクロール

 $\leq$  Real time measurement-Irradiance $>$ 

紫外放射量計測データをグラフで表示する (1 秒更新)

グラフをドラッグする事で横軸の位置変更、マウスホイールにより見たい場所の拡大/縮小が可能

グラフの時刻範囲は 00:00:00~23:59:59

「Back to default」をクリックするとグラフ操作をリセット

 $<$ Data Logging $>$ 

計測データのログ機能

・Sample time: 計測データのロギング間隔を設定します。

設定範囲:00:01~01:00

・Average interval: 平均化した計測データのロギング間隔を設定します。

設定範囲: 00: 01~01: 00

・Measure intervals: データロギングの開始時刻と終了時刻を設定します。

「Continue next days」にチェックを入れる事で次の日以降も継続する設定が可能です。

- Start at:開始時刻
- Ends at:終了時刻

#### ※日をまたいでの設定は不可です。開始時刻が終了時刻よりも早い時刻に設定する必要があります。 (開始時刻<終了時刻)

・「LOG DATA」ボタン: クリックすると計測データのロギングを開始します。

計測データのロギング中に「STOP」ボタンを押すとロギングが停止します。

#### 6) 連絡先(Contact)

「Contact」ボタンをクリックすると英弘精機株式会社の連絡先(Contact)ページがブラウザ表示されます。

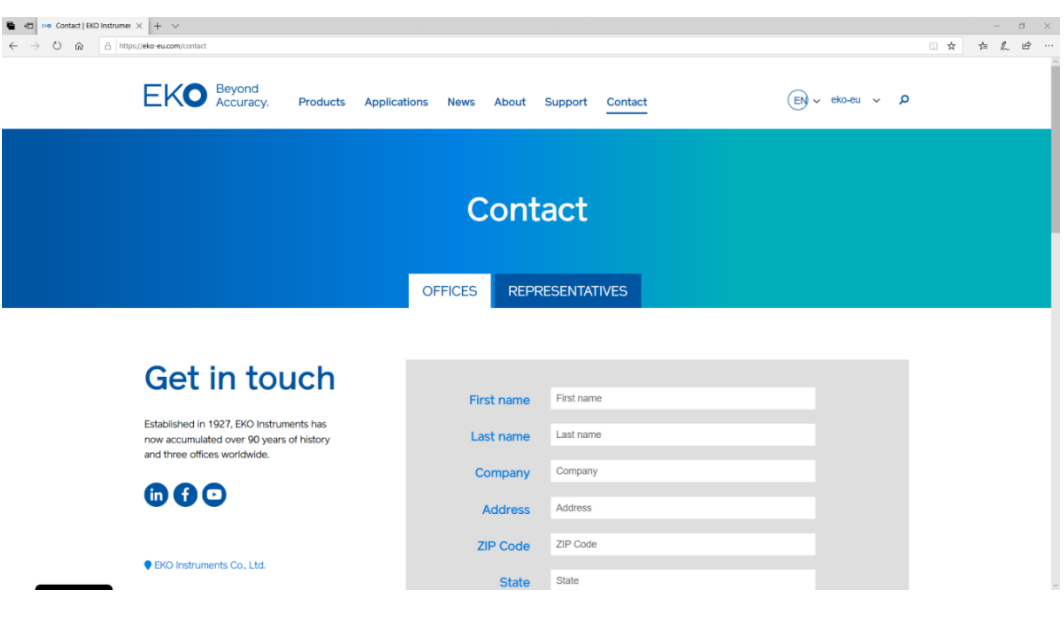

図 A2-22. 英弘精機ホームページ画面

7) 放射計内部湿度異常アラート

Hibi にはセンサ内部湿度検出機能があり、放射計内部湿度が上昇し異常を検知するとアラートを表示します。 アラートが表示された場合、弊社までご連絡下さい。

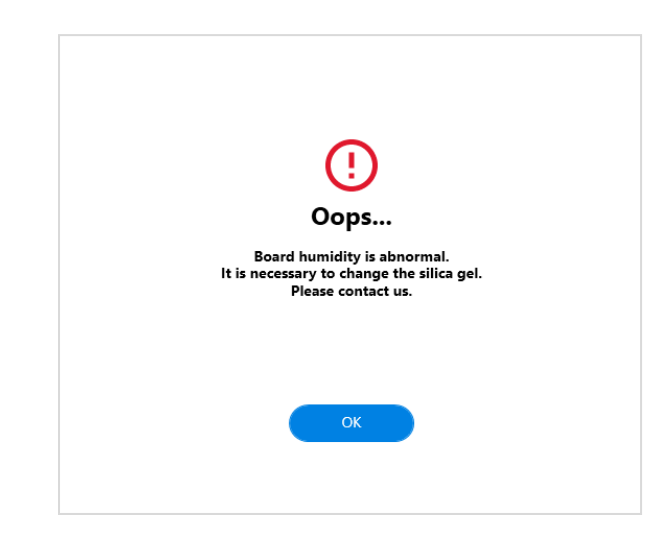

図 A2-23. 放射計内部湿度異常アラート画

8) ソフトウェア (Hibi) の終了

ソフトウェア(Hibi)を終了するには、画面右上の「×」ボタンをクリックすると終了します。

### <span id="page-48-0"></span>A-3. 通 信 仕 様 (MS-10S/11S Modbus RTU)

A3-1. 概要

・本装置は Modbus RTU※に対応しています。ASCII モードには対応していません。 (※Modicon 社が開発したシリアル通信用のオープンプロトコルです。)

・通信インターフェースの初期設定は Modbus となっています。SDI-12 インターフェースを使用するた めには、Hibi ソフトウェアから設定変更をします。設定変更後、電源 OFF/ON を行うと SDI-12 で動作 します。再度 Modbus に戻すためには、Hibi ソフトウェアから設定変更をしてください。

・RS485、半二重、二線式マルチドロップ方式のネットワークに対応します。

#### 通信仕様は下記の通りです。

表 A3-1. Modbus 通信仕様

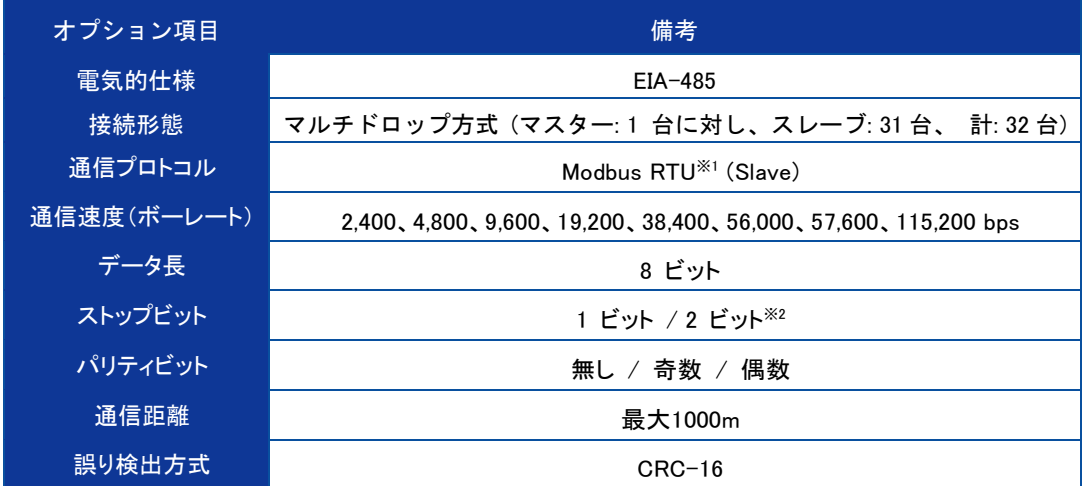

※1: Modicon 社が開発したシリアル通信用のオープンプロトコルです。

※2: パリティビットの設定値によってストップビットの値が自動的に決定されます。

#### A3-2. ファンクションコード

- ・Coil と Discrete Input アドレスの区別はありません。
- ・Holding Resister と Input Resister アドレスの区別はありません。
- ・Coil、Discrete Input、Holding Resister、Input Resister 共にアドレスは 0 からスタートします。

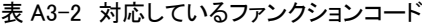

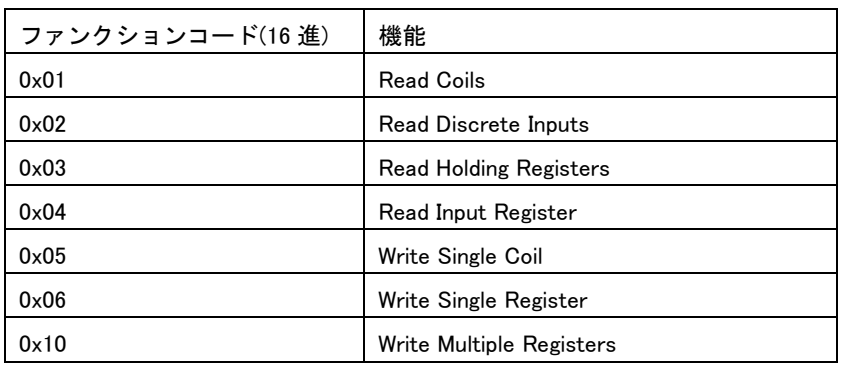

#### A3-3. 通信仕様

・アドレスの範囲は 1 から 247 までが使用可能です。

・一度に通信できるフレームサイズの最大値は 256Byte(読み出し最大 125 レジスタ、書き込み最大 123 レジスタ)です。

・ボーレート(bit/sec)は 2400,4800,9600,19200,38400,115200 から選択可能です。

・パリティは偶数、奇数、なしから選択可能です。

・ビット幅は8ビット、ストップビットはパリティ有りの場合は1ビット、パリティ無しの場合は2ビ ットです。

・アドレスおよび通信設定を変更した場合には装置の再起動が必要です。

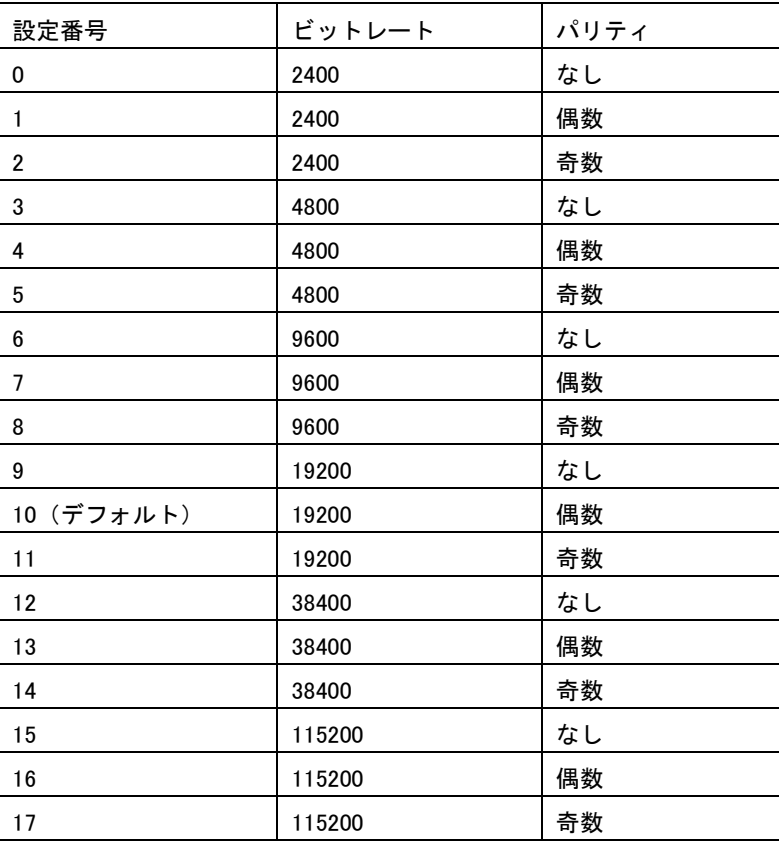

表 A3-3. 通信設定

A3-4. ケーブル接続

・RS485 通信グラウンドと電源グラウンドは共通です。

RS485 通信インターフェースのグラウンドは必ず電源グラウンドに接続してください。

A3-5. データフォーマット

表 A3-4. 使用するデータフォーマット

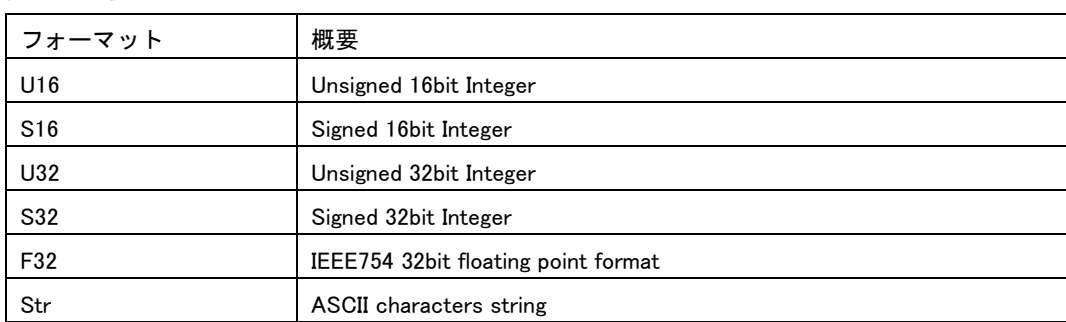

・通信時のバイトオーダーはビッグエンディアンです。

2 バイト値は H バイト→L バイトの順、4 バイト値は H ワード→L ワードの順、文字列は先頭から1バイトずつ 順に送られます。

各フォーマットの割付を下表に示します。

表 A3-5. 8/16/32bit 値の割付

| 8bit  | 0x12        | 0x34 | 0x56        | 0x78 |
|-------|-------------|------|-------------|------|
| 16bit | 0x1234(MSW) |      | 0x5678(LSW) |      |
| 32bit | 0x12345678  |      |             |      |

表 A3-6. 8/16bit と F32 の割付

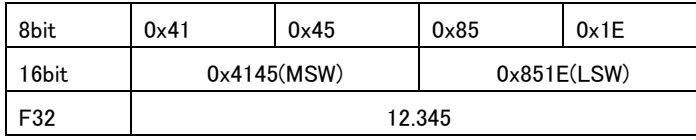

表 A3-7. 8/16bit と Str の割付

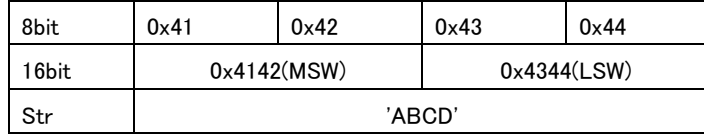

・32bit レジスタは先に上位ワード(MSW)、続いて下位ワード(LSW)の順になります。 0x12345678 が Modbus レジスタの n 番地に割り付けられる場合を下表に示します。

表 A3-8. 32bit 値と Modbus レジスタの関係

| 32bit 値             | 0x12345678  |  |  |
|---------------------|-------------|--|--|
| Modbus レジスタ(n 番地)   | 0x1234(MSW) |  |  |
| Modbus レジスタ(n+1 番地) | 0x5678(LSW) |  |  |

・本装置のレジスタマップはアドレス 0 からスタートします。 ・No.0-49 のレジスタはレジスタタイプ設定(No.103)によって内容が切り替わります。 ・No.0-99 のレジスタは読み出し専用です。 ・No.100 以降のレジスタは読み書き可能です。

A3-7. No.0-49 レジスタ詳細

・レジスタタイプ設定によってレジスタマップが変化します。下表に4種のレジスタマップを併記します。

・単位は括弧内を参照してください。

・内容が数値の場合は固定値です。

・空欄は未使用です。U16 形式のゼロで埋められています。

・略号は以下の通りです。

Addr:Modbus スレーブアドレス(1-247)

Comp.Irr:補正後紫外放射量

Raw.Irr:補正前紫外放射量

AD:入力電圧

Sensitivity:感度定数

Cal.Date:検定日

Supply:電源電圧

Sensor Name:センサ名

Firm Ver:ファームウェアバージョン番号

Hard Ver:ハードウェアバージョン番号

L.Coeff:直線補正係数、No.182-189 で設定

表 A3-9. No.0-49 レジスタ S-series type

| 0                       | Model                       | U16 | 変換器のモデル番号                                                 |  |  |
|-------------------------|-----------------------------|-----|-----------------------------------------------------------|--|--|
| 1                       | $\Omega$                    | U16 | 固定値                                                       |  |  |
| $\overline{2}$          |                             | F32 | 補正後紫外放射量                                                  |  |  |
| 3                       | Comp.Irr                    |     | 単位: MS-10S [W/m <sup>2</sup> ]、MS-11S[mW/m <sup>2</sup> ] |  |  |
|                         | $4 \sim 13$ ( $\pm$ Reserve |     |                                                           |  |  |
| 14                      |                             | F32 | 傾斜角の X 軸成分                                                |  |  |
| 15                      | X 軸傾斜角(度)                   |     | 単位: [°]                                                   |  |  |
| 16                      |                             | F32 | 傾斜角の Y 軸成分                                                |  |  |
| 17                      | Y軸傾斜角(度)                    |     | 単位: [°]                                                   |  |  |
| 18                      |                             | F32 | 補正前紫外放射量                                                  |  |  |
| 19                      | RawIrr                      |     | 単位: MS-10S [W/m <sup>2</sup> ]、MS-11S[mW/m <sup>2</sup> ] |  |  |
| 20                      |                             | F32 | センサ出力電圧                                                   |  |  |
| 21                      | ADmV                        |     | 単位: [mV]                                                  |  |  |
| 22                      |                             |     |                                                           |  |  |
| 23                      | 筐体内温度(℃)                    | F32 | 基板に搭載した温湿度センサ SHT-31 で計測した温度                              |  |  |
| 24                      | 筐体内湿度(%RH)<br>F32           |     | 基板に搭載した温湿度センサ SHT-31 で計測した相対湿度                            |  |  |
| 25                      |                             |     |                                                           |  |  |
| $26 \sim 49$ is Reserve |                             |     |                                                           |  |  |

表 A3-10. No.0-49 レジスタ M-series type

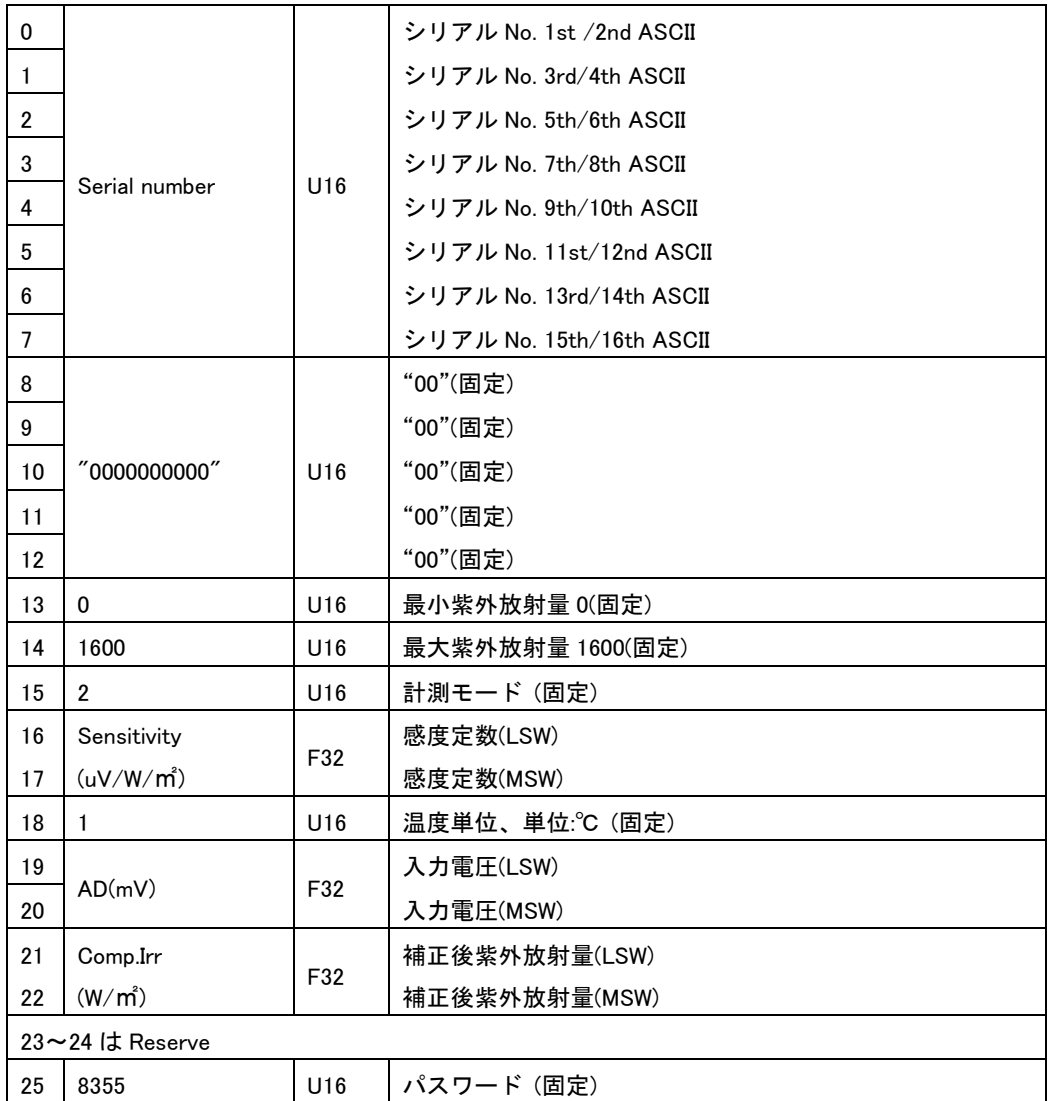

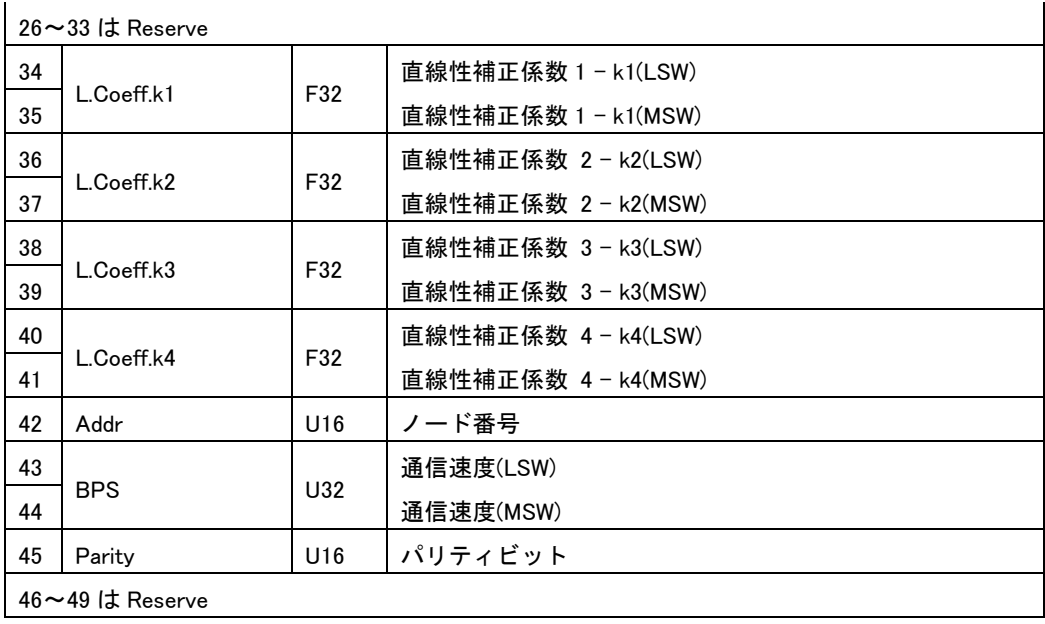

表 A3-11. No.0-49 レジスタ SMP-series type

| $\pmb{0}$               | 65535                   | U16 | 固定値 |  |  |
|-------------------------|-------------------------|-----|-----|--|--|
| $\mathbf{1}$            | 100                     | U16 | 固定値 |  |  |
| $\boldsymbol{2}$        | $\mathbf{1}$            | U16 | 固定値 |  |  |
| 3                       | 0                       | U16 | 固定値 |  |  |
| $\overline{\mathbf{4}}$ | 1                       | S16 | 固定値 |  |  |
| $\mathbf 5$             | Comp.Irr(W/m2)          | S16 |     |  |  |
| $\bf 6$                 | $Raw.\text{Irr}(W/m^2)$ | S16 |     |  |  |
| $\boldsymbol{7}$        | 0                       | S16 | 固定値 |  |  |
| 8                       |                         |     |     |  |  |
| $\boldsymbol{9}$        | Supply(0.1V)            | S16 |     |  |  |
| $10$                    | 0                       | S16 | 固定値 |  |  |
| 11                      | 0                       | S16 | 固定値 |  |  |
| 12                      | 0                       | S16 | 固定値 |  |  |
| 13                      | $\pmb{0}$               | S16 | 固定値 |  |  |
| 14                      | 0                       | S16 | 固定値 |  |  |
| 15                      | 0                       | S16 | 固定値 |  |  |
| 16                      | 0                       | U16 | 固定値 |  |  |
| 17                      | 0                       | U16 | 固定値 |  |  |
| 18                      | AD(0.01uV)              | S32 |     |  |  |
| 19                      |                         |     |     |  |  |
| $20\,$                  | $\pmb{0}$               | S32 | 固定値 |  |  |
| 21                      |                         |     | 固定値 |  |  |
| 22                      | 0                       | S32 | 固定値 |  |  |
| 23                      |                         |     | 固定値 |  |  |
| 24                      | $\pmb{0}$               | S32 | 固定値 |  |  |
| 25                      |                         |     | 固定値 |  |  |
| 26                      | $\pmb{0}$               | U16 | 固定値 |  |  |
| 27                      | 0                       | U16 | 固定値 |  |  |
| 28                      | 0                       | U16 | 固定値 |  |  |
| 29                      | 0                       | U16 | 固定値 |  |  |
| $30\,$                  | 0                       | U16 | 固定値 |  |  |
| 31                      | 0                       | U16 | 固定値 |  |  |
| 32                      | 0                       | U16 | 固定値 |  |  |
| 33                      | 0                       | U16 | 固定値 |  |  |
| 34                      | 0                       | S16 | 固定値 |  |  |
|                         | 35~40 は Reserve         |     |     |  |  |
| 41                      | 2020                    | U16 | 固定値 |  |  |
| 42                      | 0                       | U16 | 固定値 |  |  |
| 43                      | Firm Ver                | U16 |     |  |  |
| 44                      | Hard ver                | U16 |     |  |  |
| 45                      | Address                 | U16 |     |  |  |
|                         | 46~49 は Reserve         |     |     |  |  |

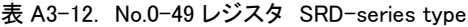

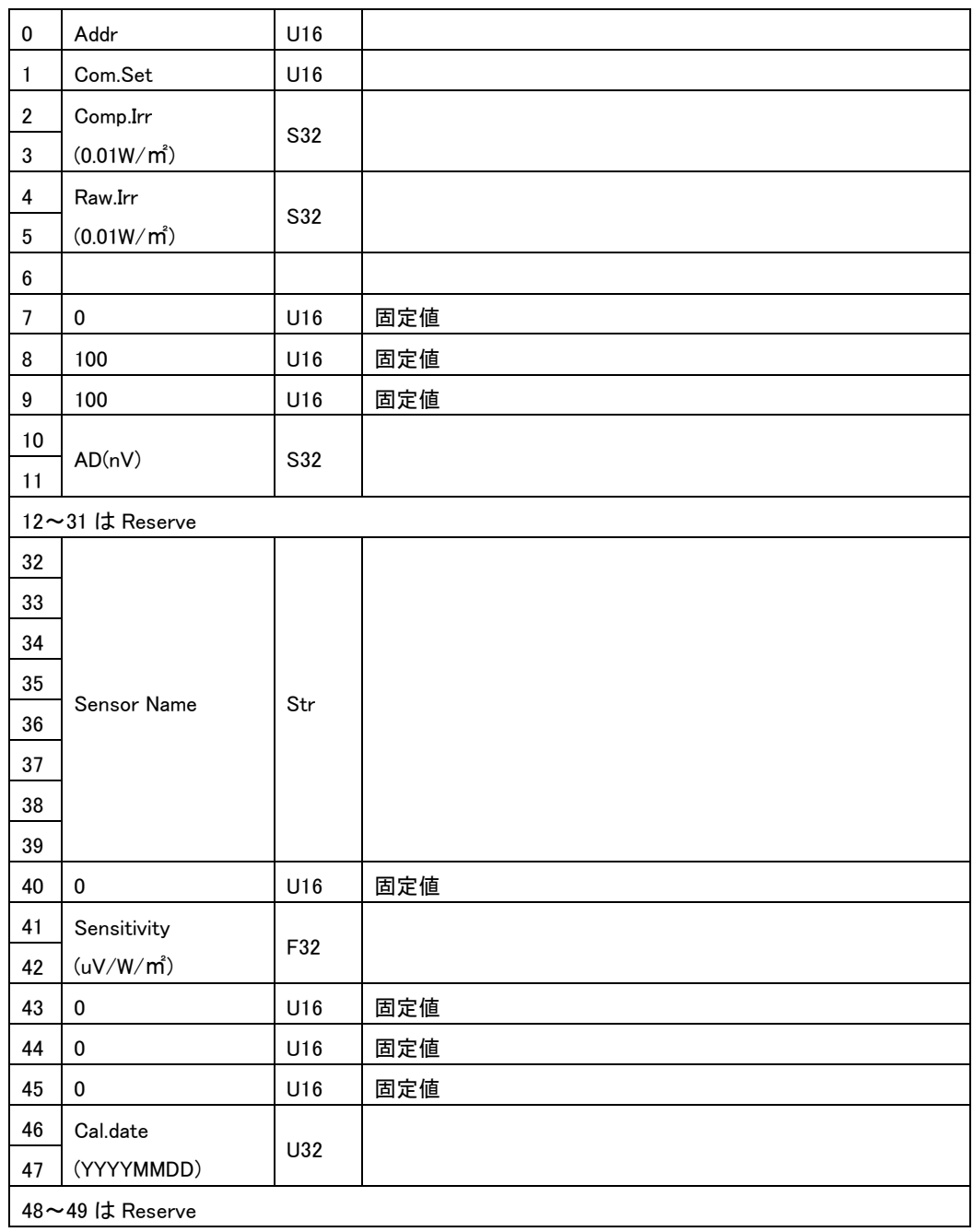

・レジスタ内のセンサ出力および傾斜角の計測値は自動で更新されます。更新周期は、約 110 msec です。 データの読み出し周期が 110msec 未満の場合、複数回同じデータが読み出されます。データの読み出 し周期は 110msec 以上としてください。

A3-9. No.50~99 までのレジスタ詳細

・使用していないアドレスには固定値ゼロ(U16)が書き込まれています。

・レジスタ No.96,97 の会社名レジスタには、"EKO "の文字が書き込まれています。

表 A3-13. レジスタ No.50-95

50~95 は Reserve

表 A3-14. レジスタ No.96-99

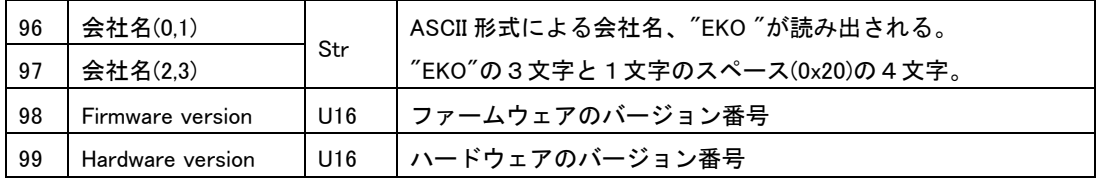

・No.100 以降のレジスタは読み書き可能で、書き込んだ値は即時、反映されます。

・書き込んだ値を保存するには後に示す Discrete Coil による保存処理を行ってください。

・通信に関する2つのレジスタ、Modbus アドレス(No.101)とシリアル通信設定(No.102)は保存処理を行った後、 リブートを行うまで動作に反映されません。

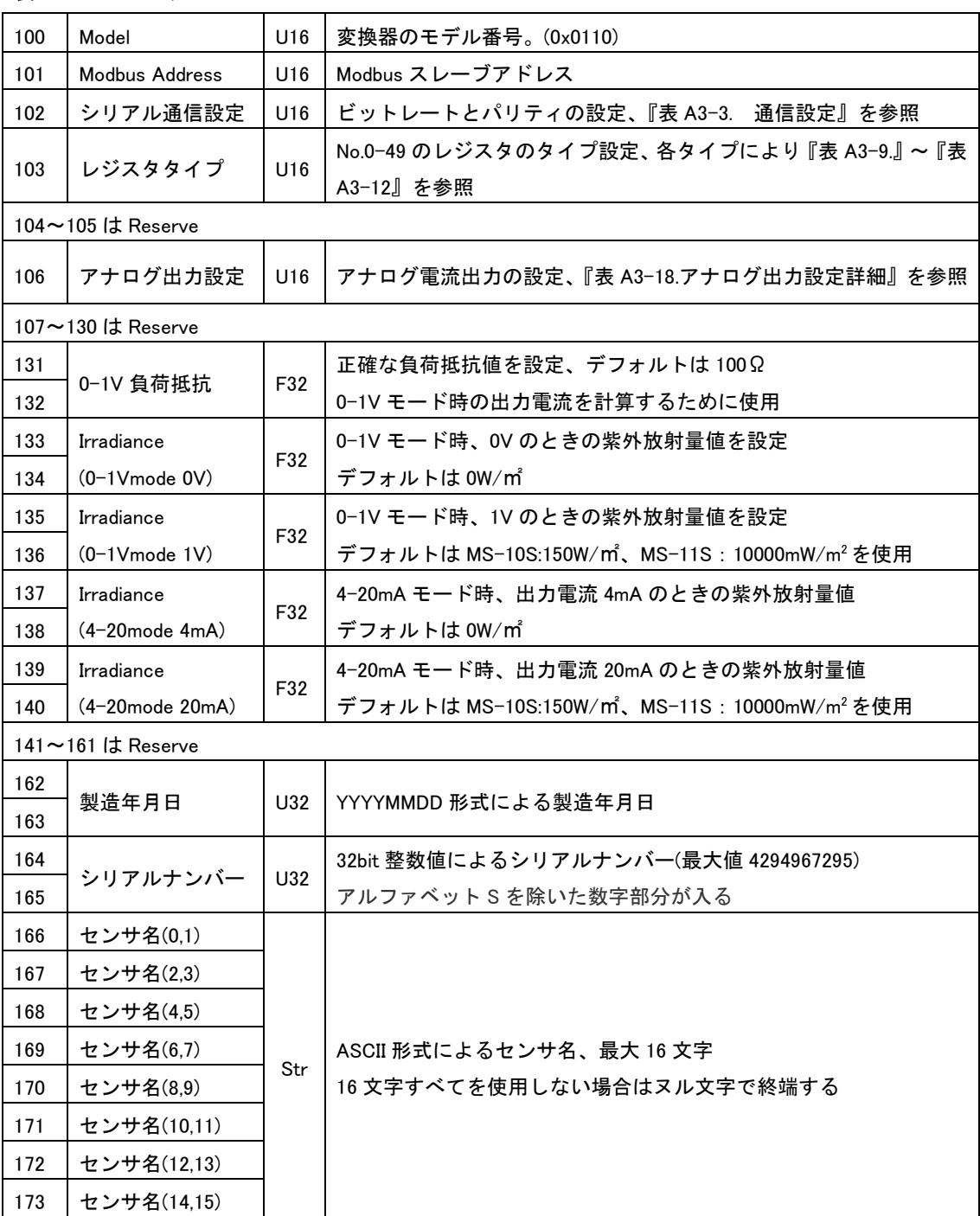

表 A3-15. レジスタ 100-199

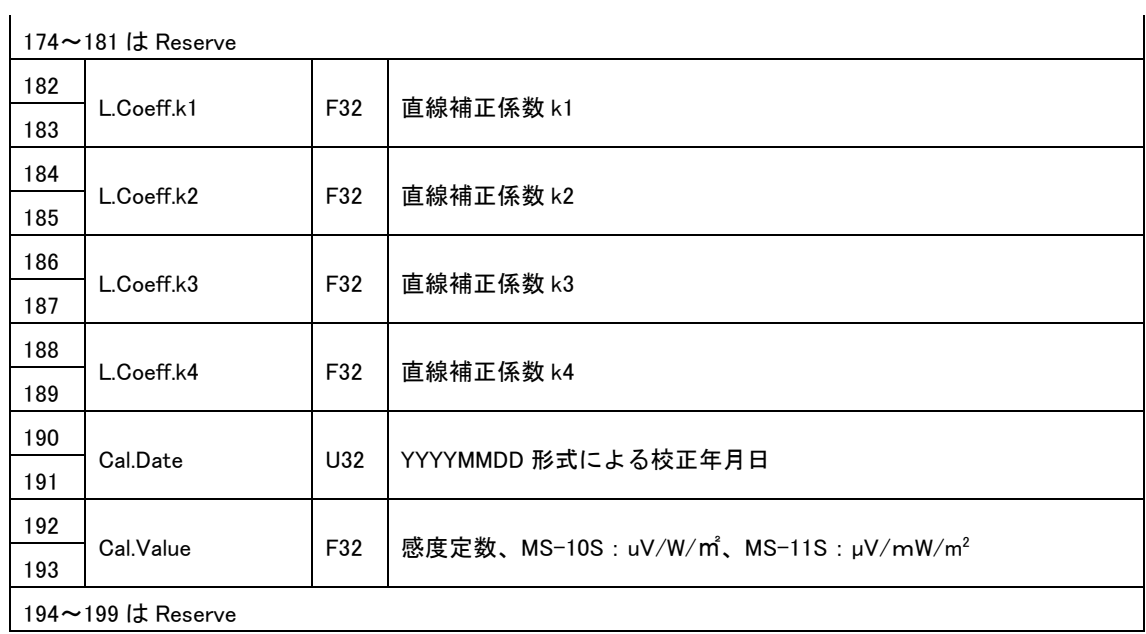

表 A3-16. レジスタ 200-219

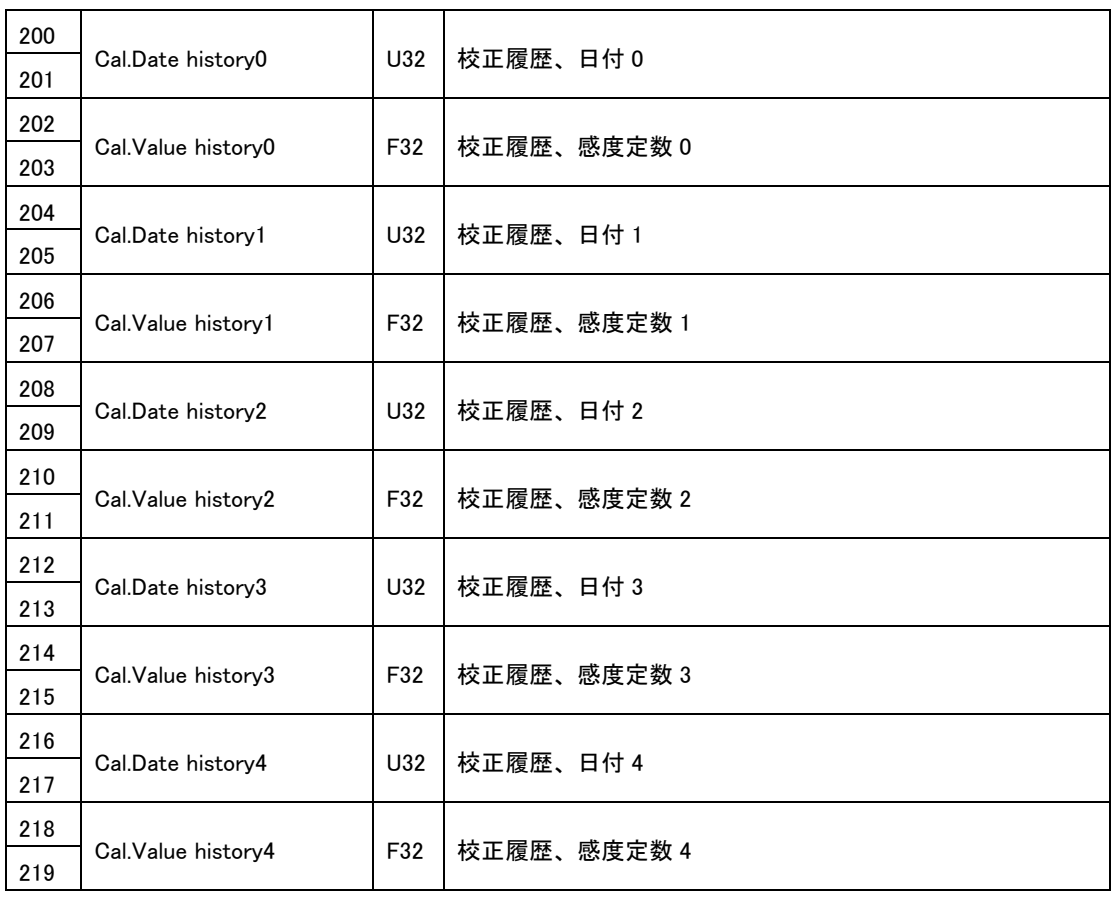

表 A3-17. アナログ出力設定詳細

| アナログ出力設定値 | 動作モード                |
|-----------|----------------------|
|           | 出力 OFF               |
|           | 0-1V $\pm$ $ \aleph$ |
|           | 4-20mA モード           |

#### A3-11. 直線補正係数

・温度補正後出力 V(raw)に対して係数 k1,k2,k3,k4 を用いて以下の式により、直線補正後出力を求めます。 •直線補正後出力 V(L) = k1 + (k2 ⋅ V(raw)) + (k3 ⋅ V(raw)<sup>2</sup>)+ (k4 ⋅ V(raw)<sup>3</sup>)

・デフォルト値は k2=1, k1=k3=k4=0 のため V(L)=V(raw)となり、補正後出力は生の値が使用されます。

#### A3-12. 補正後紫外放射量

・上記 3.6、3.7 の補正を行った後、出力電圧に対して校正値 S(uV/W/㎡)を用いて以下の式により、 補正後の紫外放射量を求めます。 ・V(LT)は単位がミリボルトの為、1000 を乗じて紫外放射量を求めます。 ・補正後紫外放射量 I(C) = V(L)・1000 / S

A3-13. Coil / Discrete Input レジスタ概要 ・指定のビット書き込みにより、装置のリブート、設定値の保存を行うことができます。 ・Reboot/Save 以外の Coil には書き込みを行わないでください。 ・読み出しは常にゼロとなります。

A3-14. レジスタ詳細

表 A3-18. Coil レジスタ

| Addr | Parameter | R/W | Type |
|------|-----------|-----|------|
| 0    |           |     |      |
|      | Reboot    | W   | bit  |
| 2    |           |     |      |
| 3    | Save      | W   | bit  |
| 4    |           |     |      |
| 5    |           |     |      |
| 6    |           |     |      |
|      |           |     |      |

### <span id="page-60-0"></span>A-4. 通信仕様 (SDI-12)

#### A4-1. 概要

・SDI-12 (Version:1.4) に対応しています。

・通信インターフェースの初期設定は Modbus となっています。SDI-12 インターフェースを使用するた めには、Hibi ソフトウェアから設定変更をします。設定変更後、電源 OFF/ON を行うと SDI-12 で動作 します。再度 Modbus に戻すためには、Hibi ソフトウェアから設定変更をしてください。

・SDI-12 が有効になると非通信時の消費電力が約 2.5mA(12V 時)の"ローパワースタンバイモード"で動 作します。

#### A4-2. 通信仕様

・SDI-12 の通信仕様は下記の通りとなります。

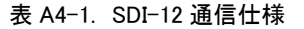

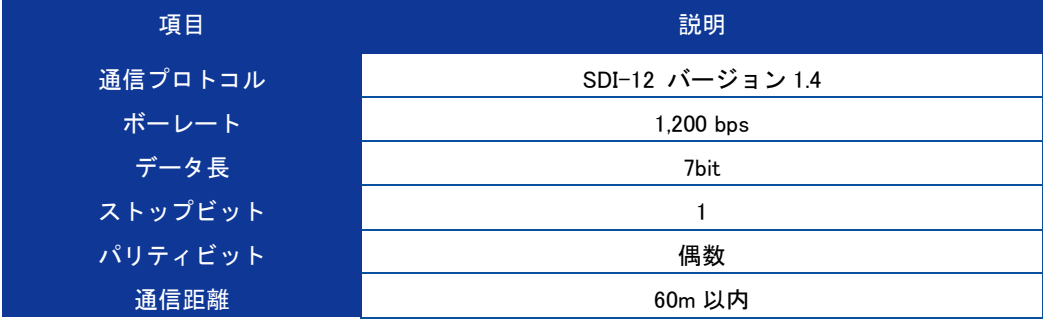

A4-3. コマンドリスト

・SDI-12 のコマンドリストは下記の通りとなります。

・コマンドリスト内で用いる英小文字 'a' は SDI-12 アドレス番号を示します。

・設定可能な SDI-12 アドレス番号範囲は、0 - 9, A - Z, a – z となります。

表 A4-2. SDI-12 コマンドリスト

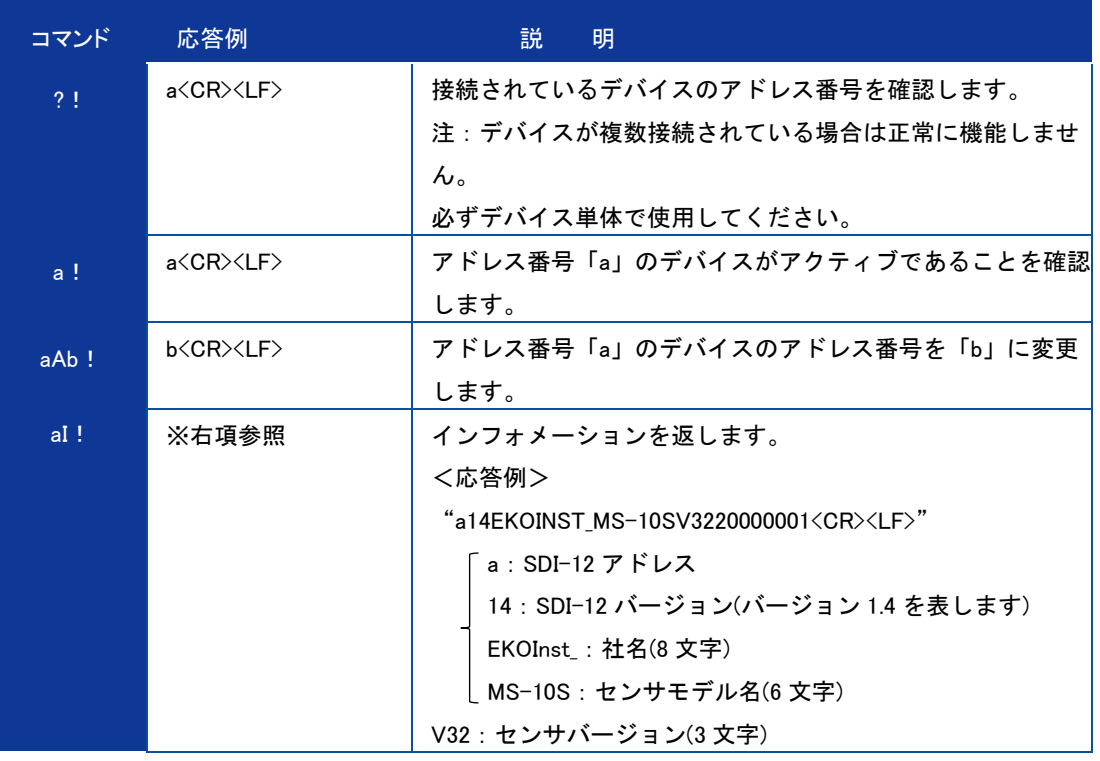

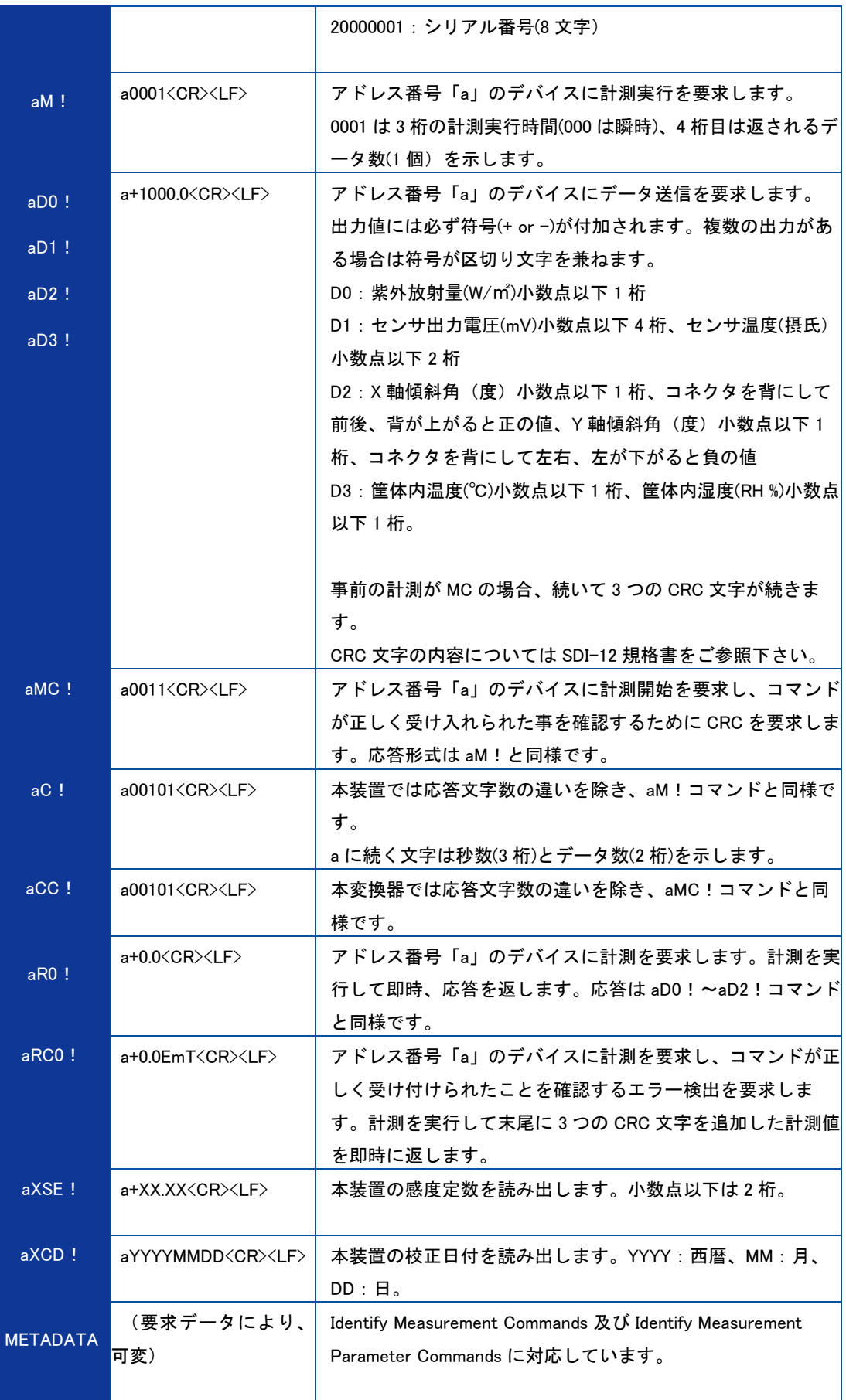

### <span id="page-62-0"></span>A-5. 新 しい校 正 値 の適 用 について

英弘精機以外の研究機関等で再校正を行った場合、英弘精機の付けた紫外放射計の感度定数(µV/W/m2)に対 し、それ以外の研究機関での感度定数は僅かに差異が生じる事があります。その差異は校正方法の違い、 校正に用いる参照標準器の違いと特性、そして測定環境の違いにより生じるものと考えられます。

紫外放射計に新しい感度定数を適用する必要がある場合、下記の 2 つの方法で適用する事が可能です。

- 1) 参照標準器との紫外放射量の相対差を、紫外放射計で測定した紫外放射量に乗じる。 この場合、英弘精機で値付けした本来の感度定数は変更せずに残ります。 乗ずる相対値を、データロガーやデータ処理に用いるソフトウェアに適用してください。
- 2) 参照標準器との相対差を、紫外放射計 MS-10S/11S に設定します。 これは「Hibi」ソフトウェアと RS485/ USB 変換器ケーブルを接続する事で可能となります。 内部の信 号変換器にオリジナルの感度定数が設定されている為、参照標準器との相対差を校正値にして設定し直 して下さい。

実施例:

MS-10S と参照標準器で測定した紫外放射量で、相対的に差異が生じている事が判った。 MS-10S の紫外放射量は参照標準器で測定した紫外放射量よりも低くなっていた為、下記式で新しい感 度定数を算出し、適用した。

 $S_{new} = I_{MS80S} / I_{ref} \times S_{origin}$ 

ただし:

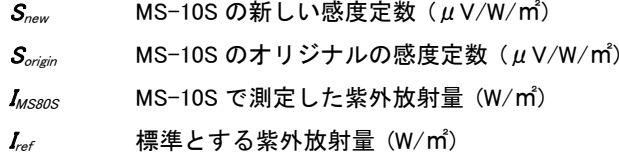

<span id="page-63-0"></span>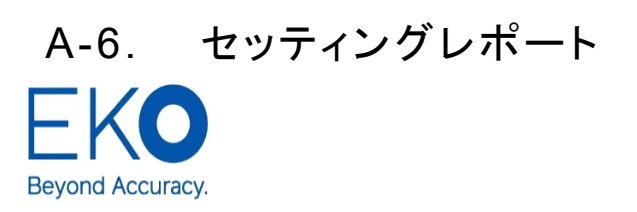

**EKO INSTRUMENTS CO., LTD.** 1-21-8 Hatagaya, Shibuya-ku,<br>Tokyo 151-0072 Japan P. +81.3.3469.6713 F. +81.3.3469.6719 www.eko.co.jp

### S-series Setting Report(Example)

Issue Date: 10-Apr-21

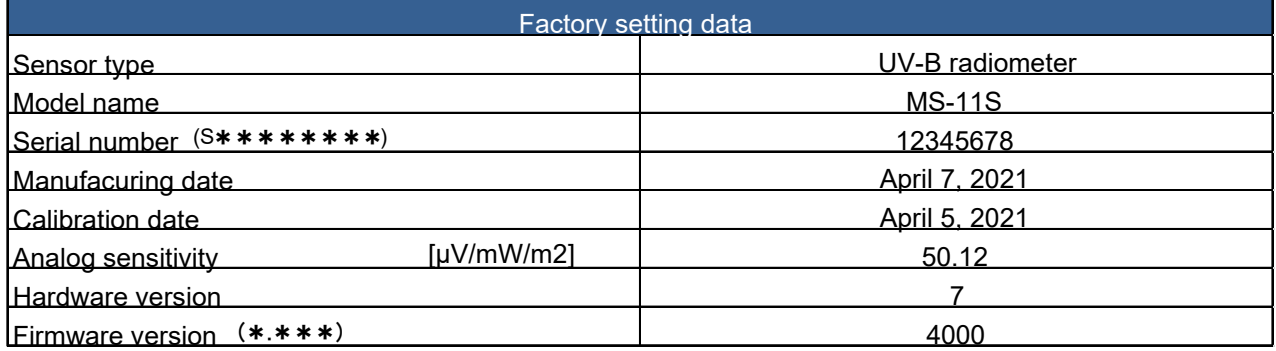

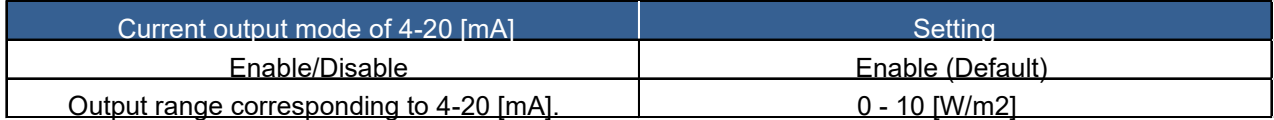

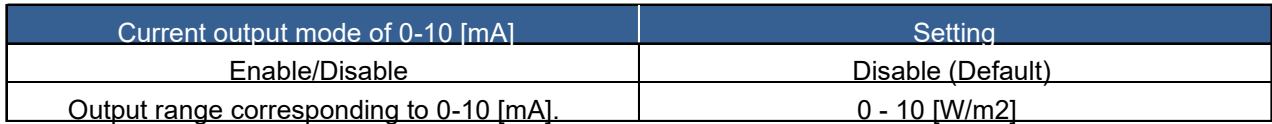

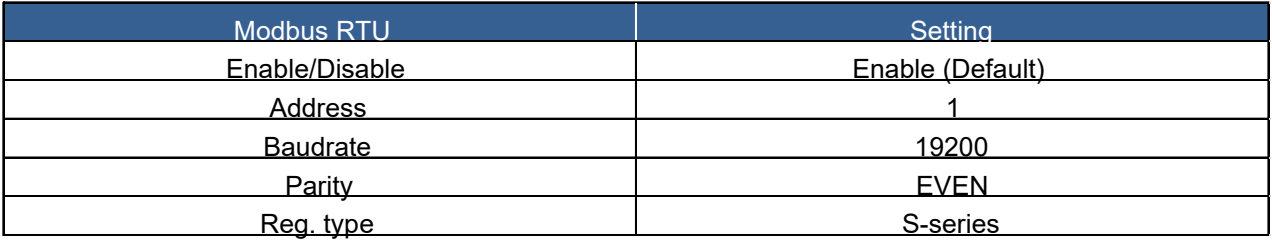

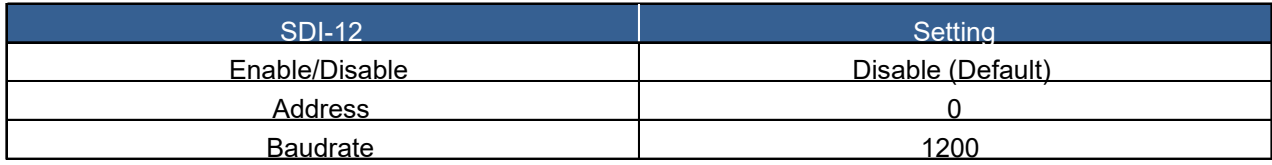

### <span id="page-64-0"></span>A-7. サージ保 護 に関して

紫外放射計の内部にはサージ保護基板が組み込まれているため、これだけで雷サージに対して強力な防 護になります。ただし、ケーブルが 10m を超える場合や、紫外放射計を複数台接続し合計のケーブル長距 離が 10m を超える場合などは、接続するロガーや電源等の装置が雷サージにより故障する可能性がありま す。下図を参考に適切な SPD 等を増設し、計測システムを保護してください。

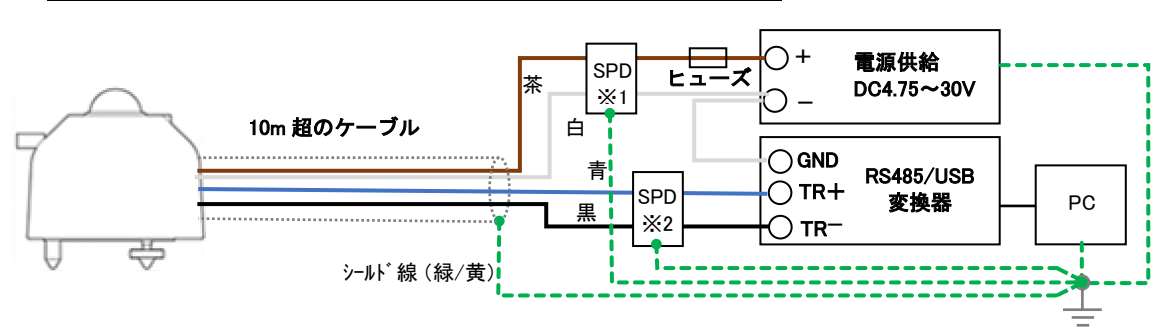

A. Modbus 接続(ケーブル長が 10m を超える場合)

#### B. SDI-12 接続(ケーブル長が 10m を超える場合)

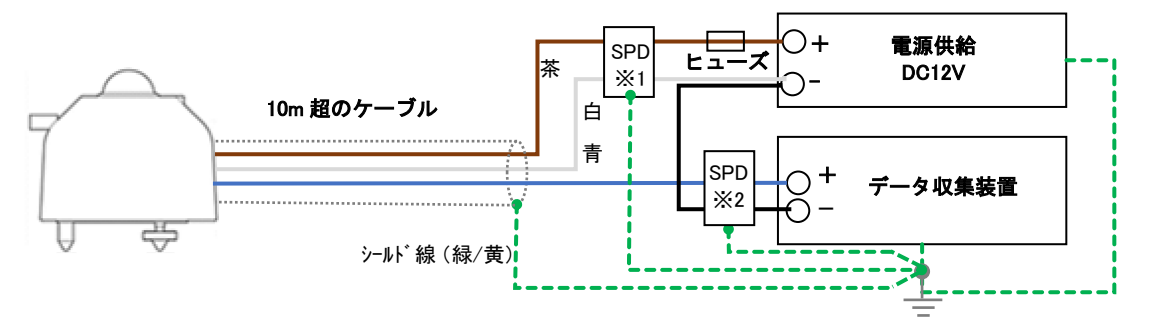

図 A10-2.SDI-12 接続(ケーブル長が 10m を超える場合等)

※1,※2 ケーブル長が 10m を超える場合は、通信線と電源線からのサージの浸入が考えられるため、 通信線用の SPD と DC 電源用の SPD を設置することを推奨します。

雷サージの場合、対策部品は増えるほど故障の確率は下がりますが、使用する SPD のタイプや定格、接続 方法はメーカーにより異なりますので、各メーカーの取説をよく読んでお使いください。

図 A10-1. Modbus 接続(ケーブル長が 10m を超える場合等)

<sup>※</sup>1,※2 ケーブル長が 10m を超える場合は、通信線と電源線からのサージの浸入が考えられるため、 通信線用の SPD と DC 電源用の SPD を設置することを推奨します。

# EKO

#### EKO Japan, Asia, Oceania 英弘精機株式会社

151-0072 東京都渋谷区幡ヶ谷 1-21-8 P. 03.3469.6711 F.03.3469.6719 info@eko.co.jp www.eko.co.jp

#### **EKO North America**

95 South Market Street, Suite 300, San Jose, CA 95113, USA  $P. + 1 - 408 - 977 - 7751$  $F. + 1 - 408 - 977 - 7741$ info@eko-usa.com www.eko-usa.com

#### **EKO Europe, Middle East, Africa, South America** Lulofsstraat 55, Unit 32,

2521 AL, Den Haag, The Netherlands P. +31 (0)70 3050117 F. +31 (0)70 3840607 info@eko-eu.com www.eko-eu.com

**EKO INSTRUMENTS**